ipad用Onshapeの使い方 円柱を作ろう 2

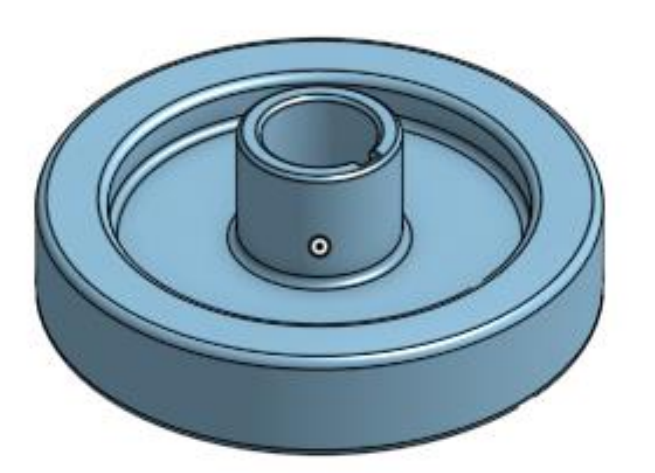

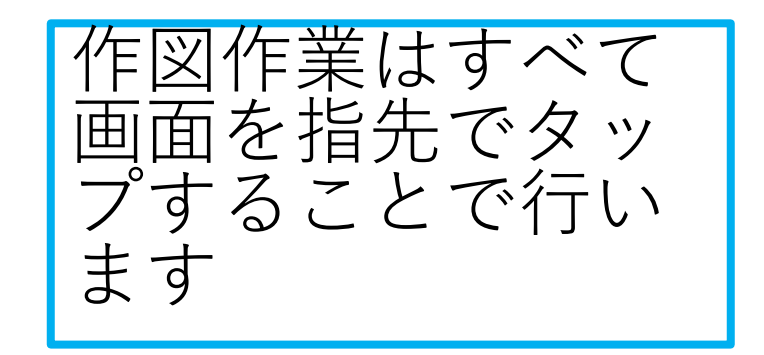

#### 旭川高専 kashikashi 2022.4.7

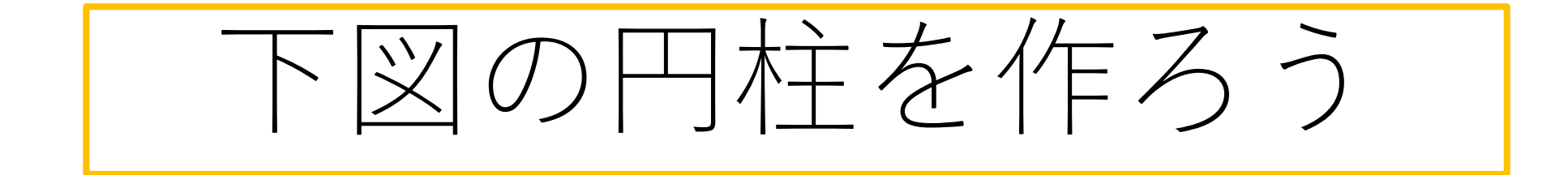

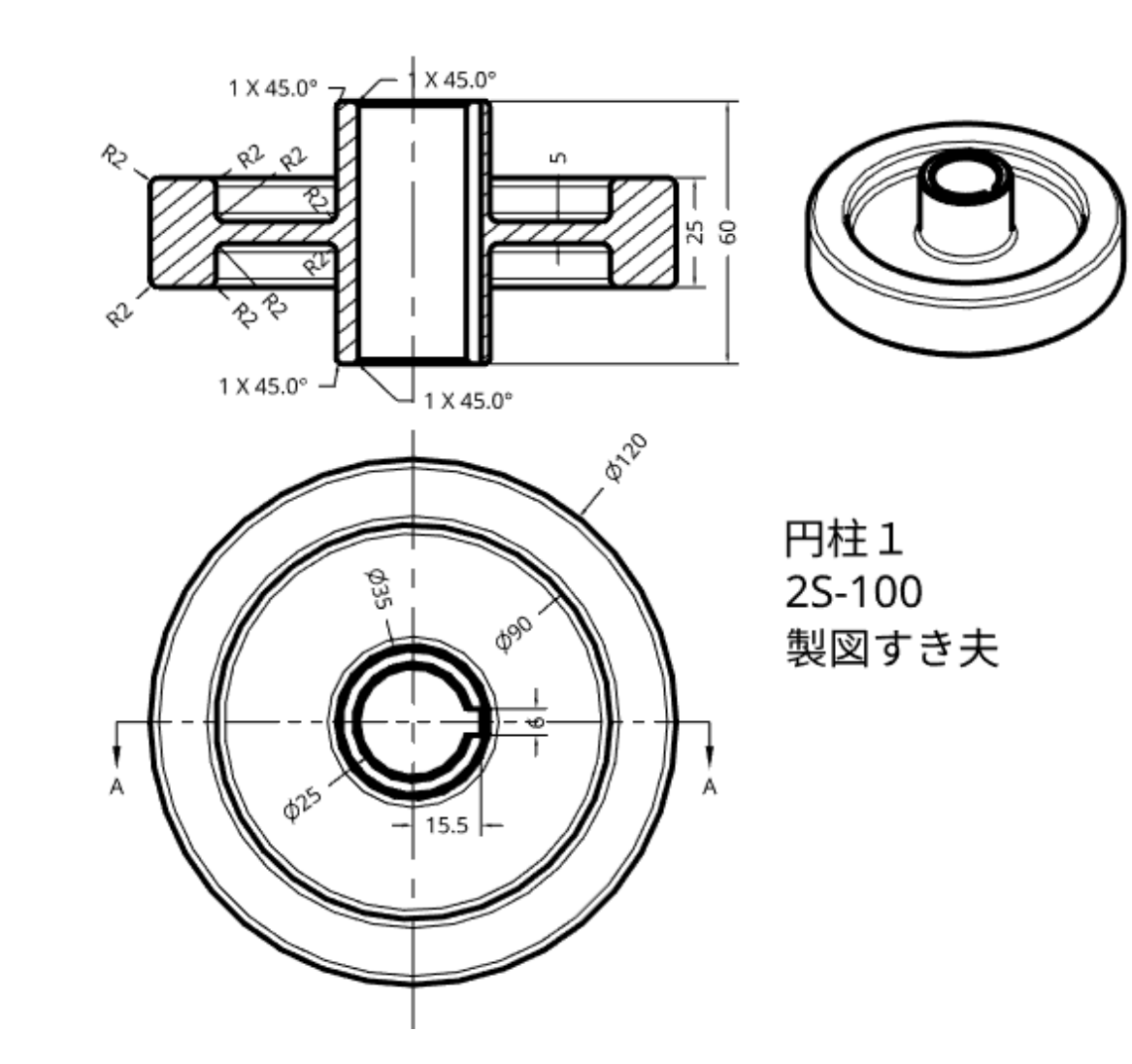

#### ipad用Onshapeにサインインしましょう

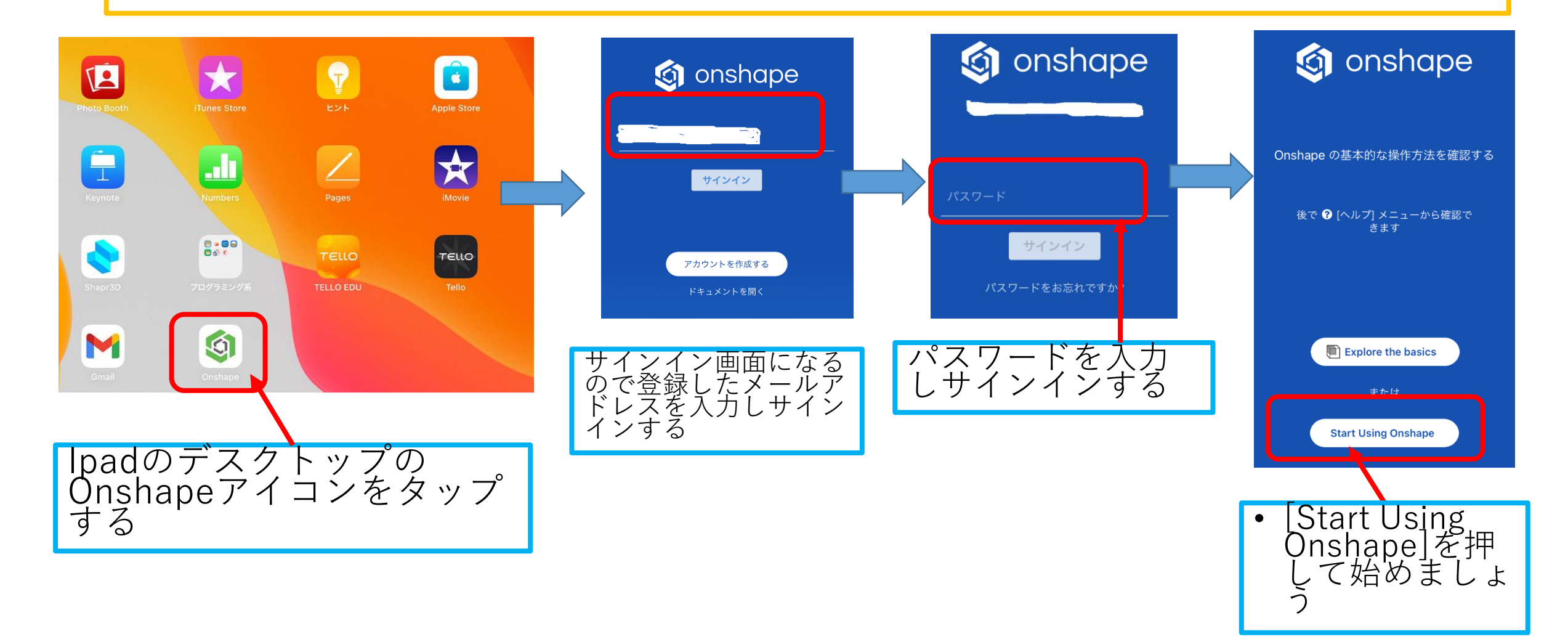

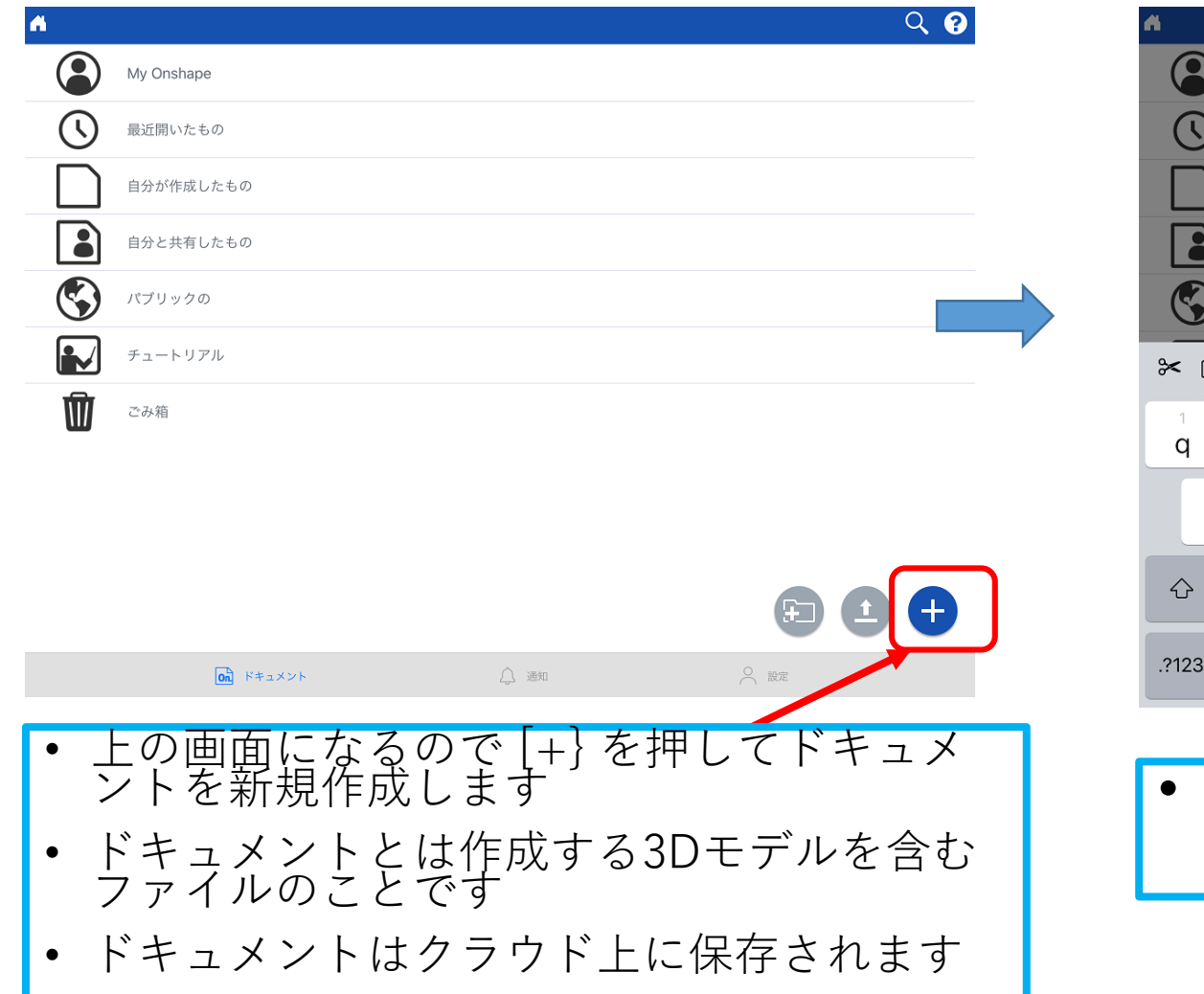

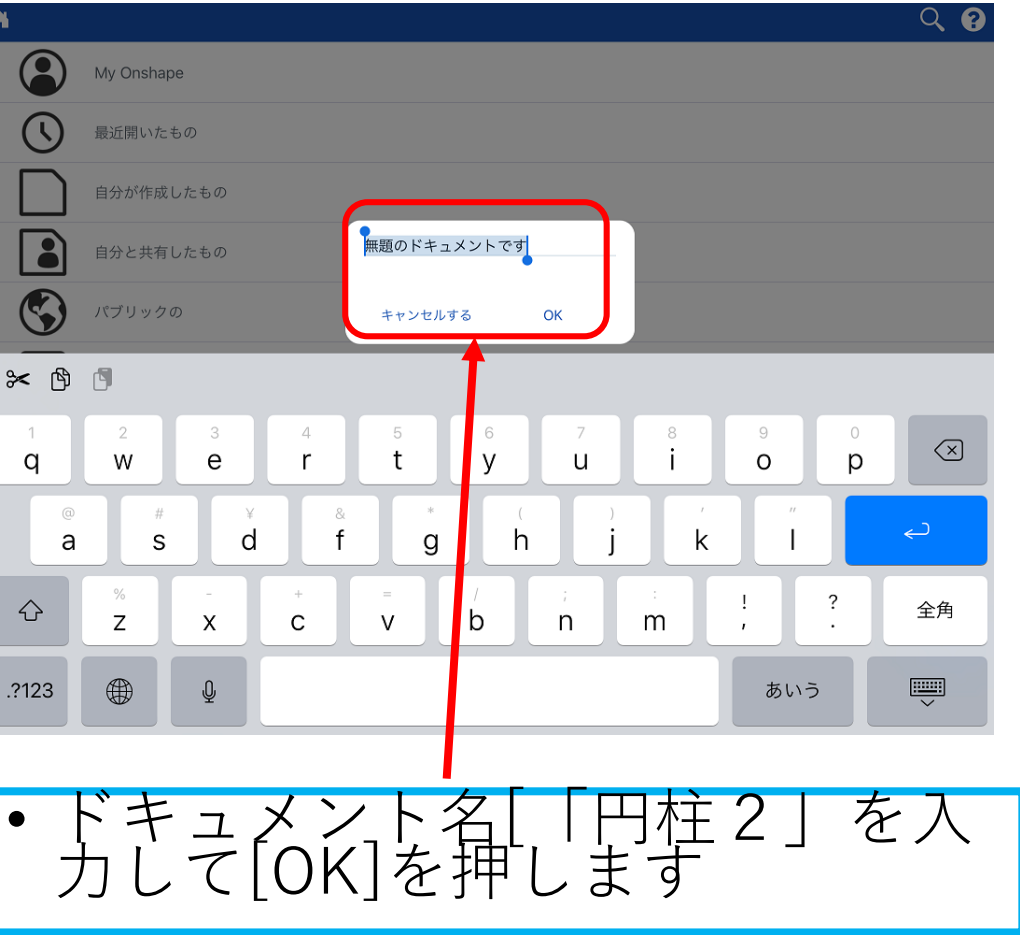

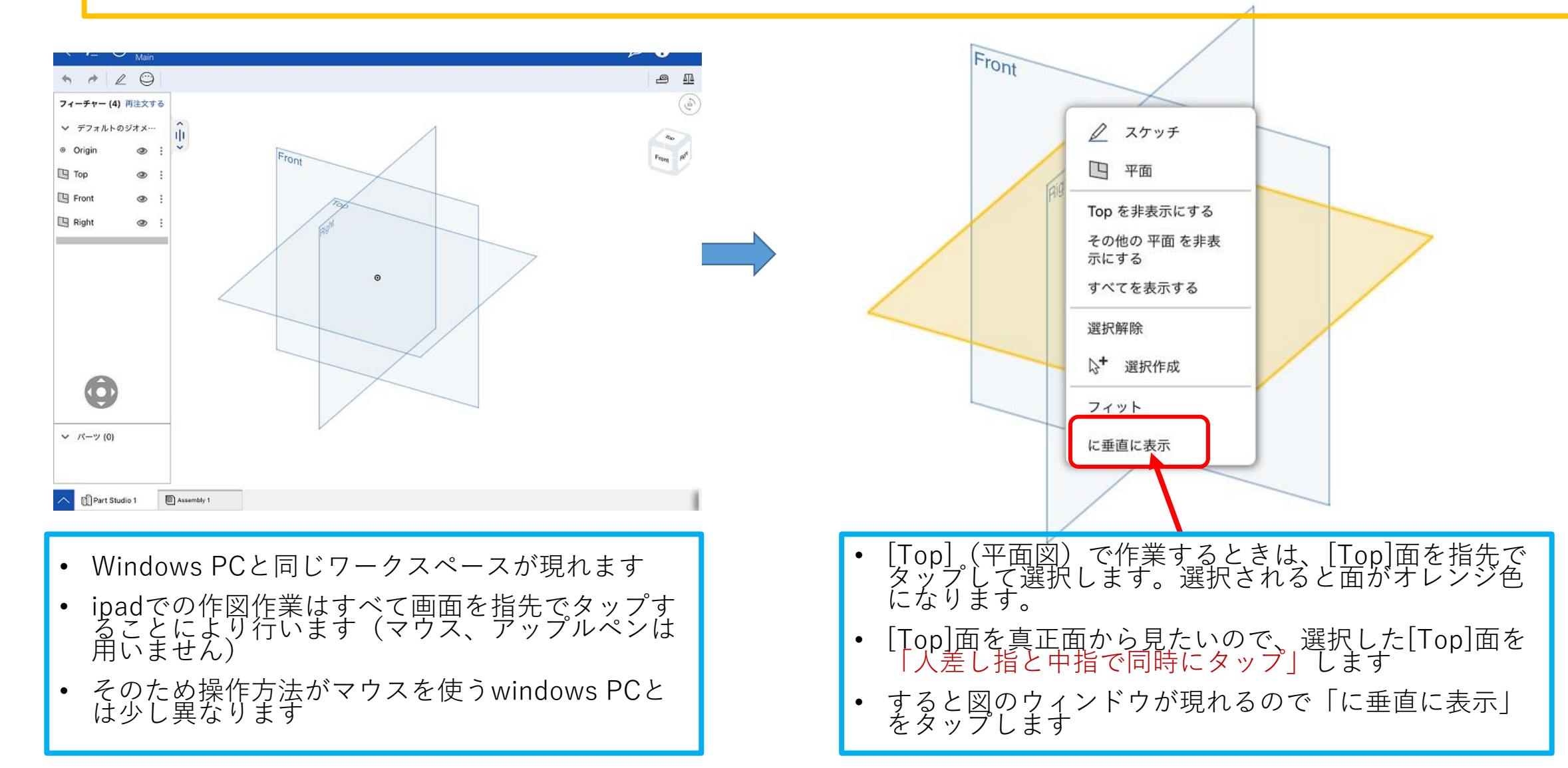

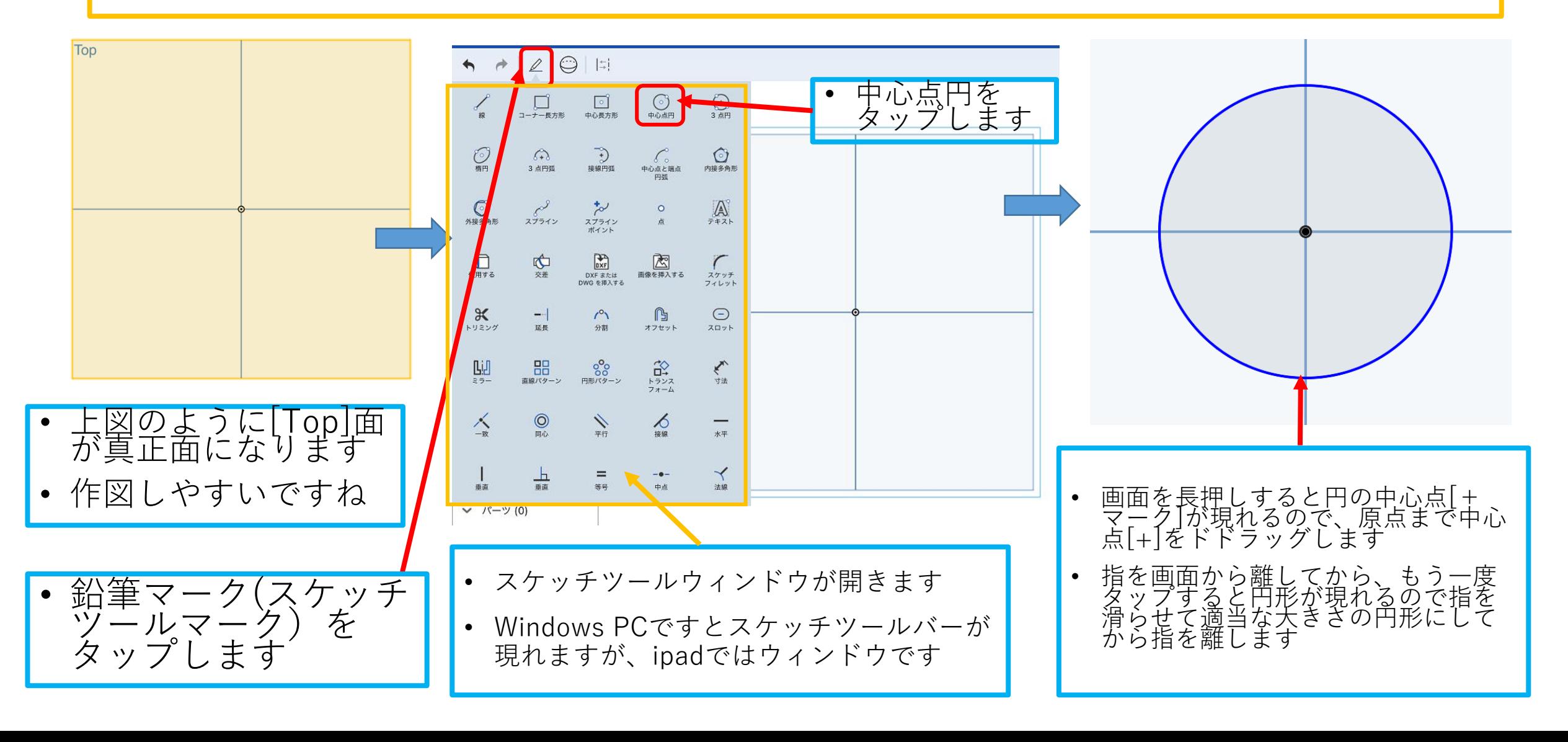

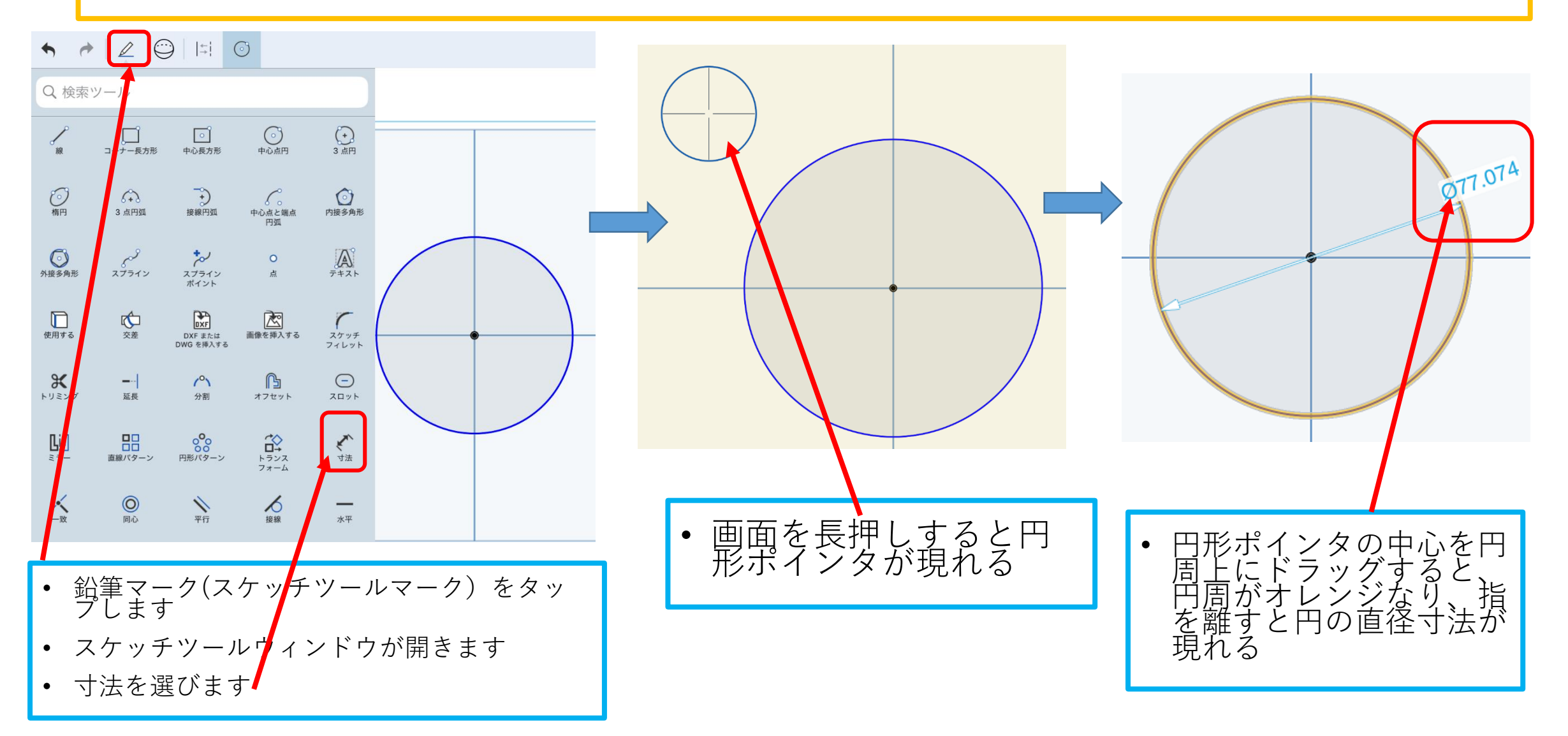

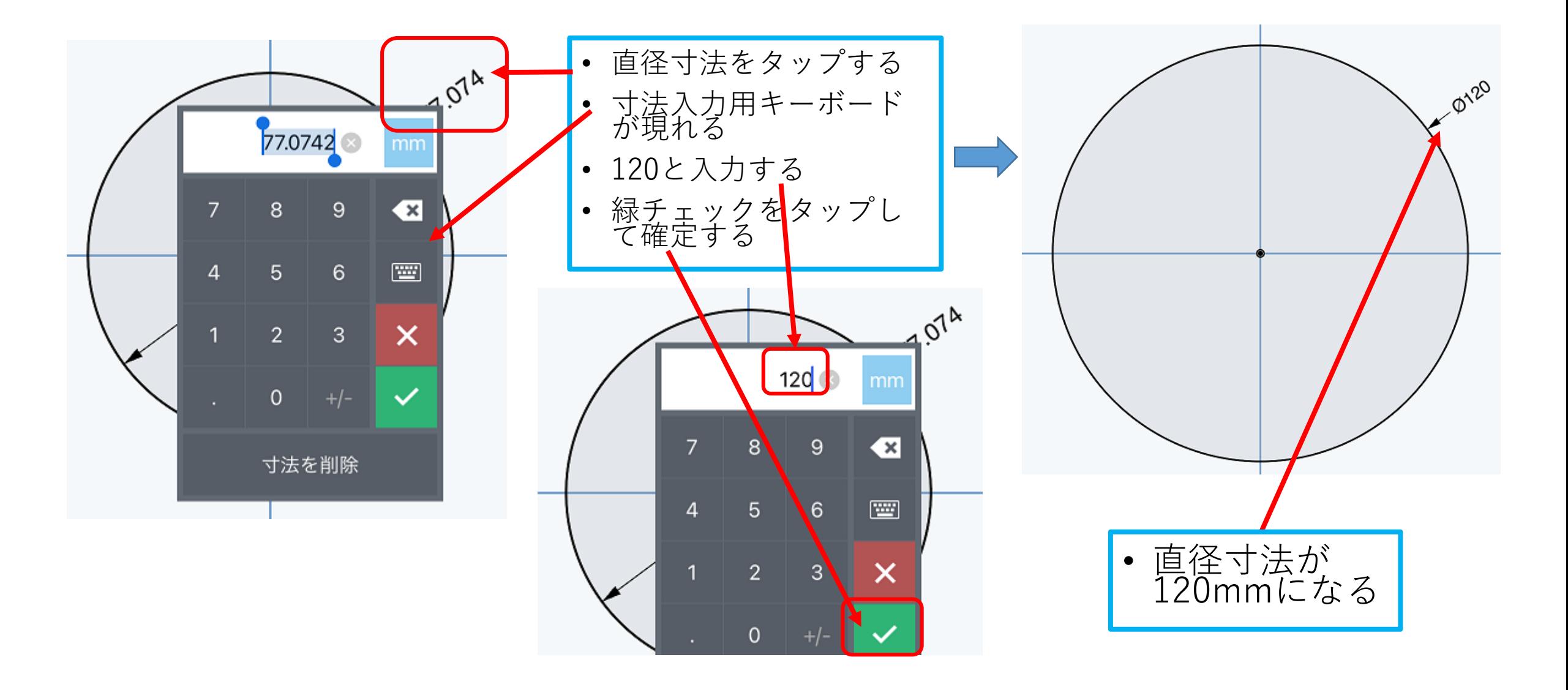

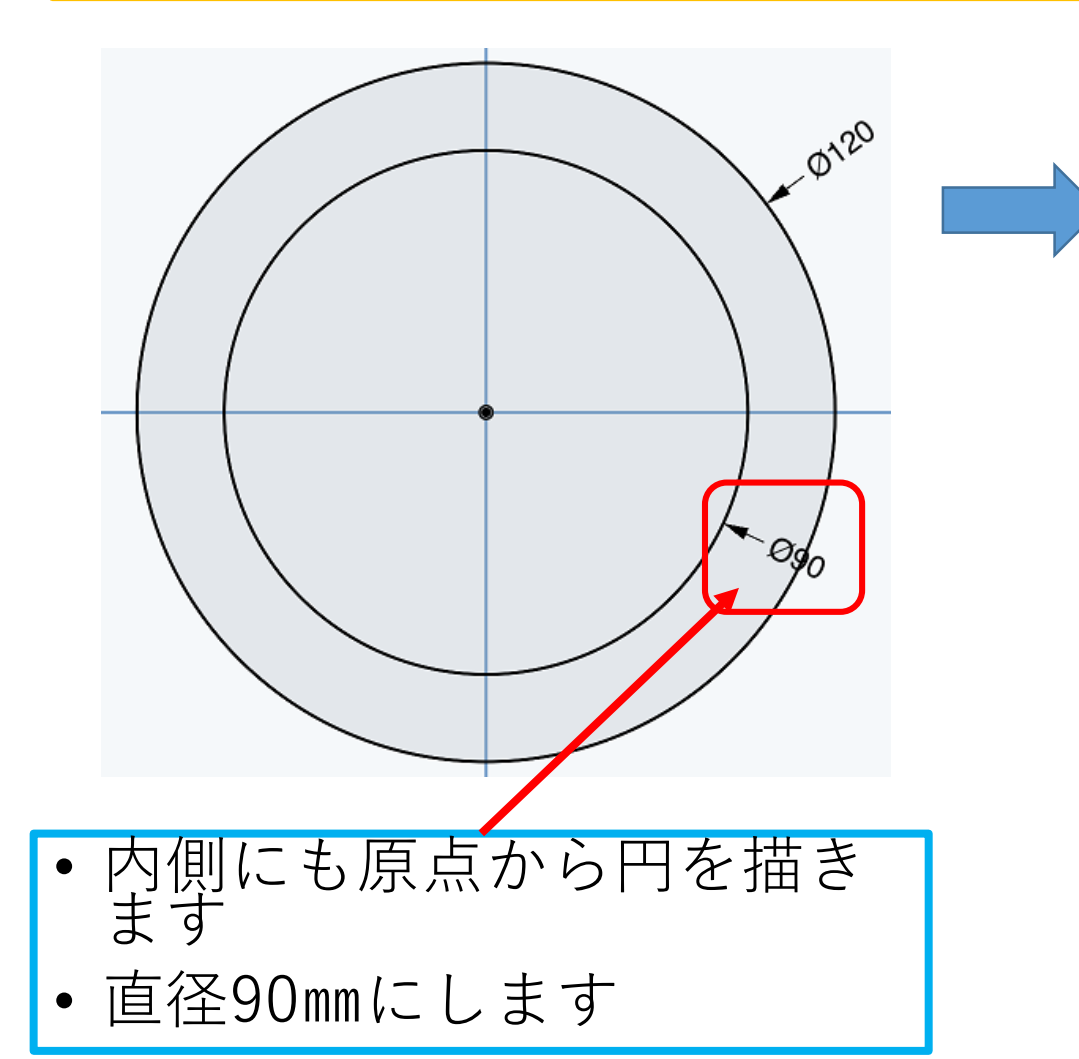

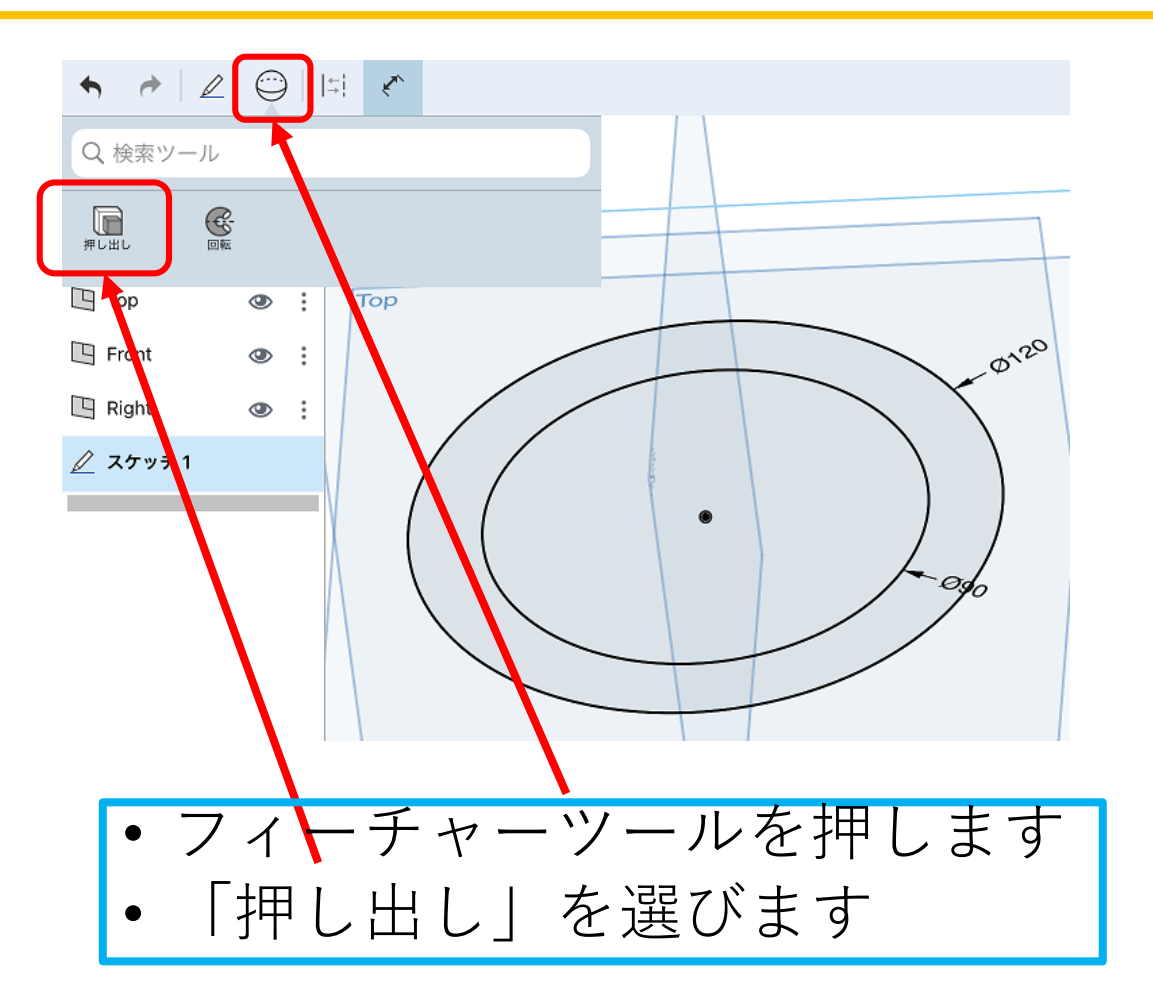

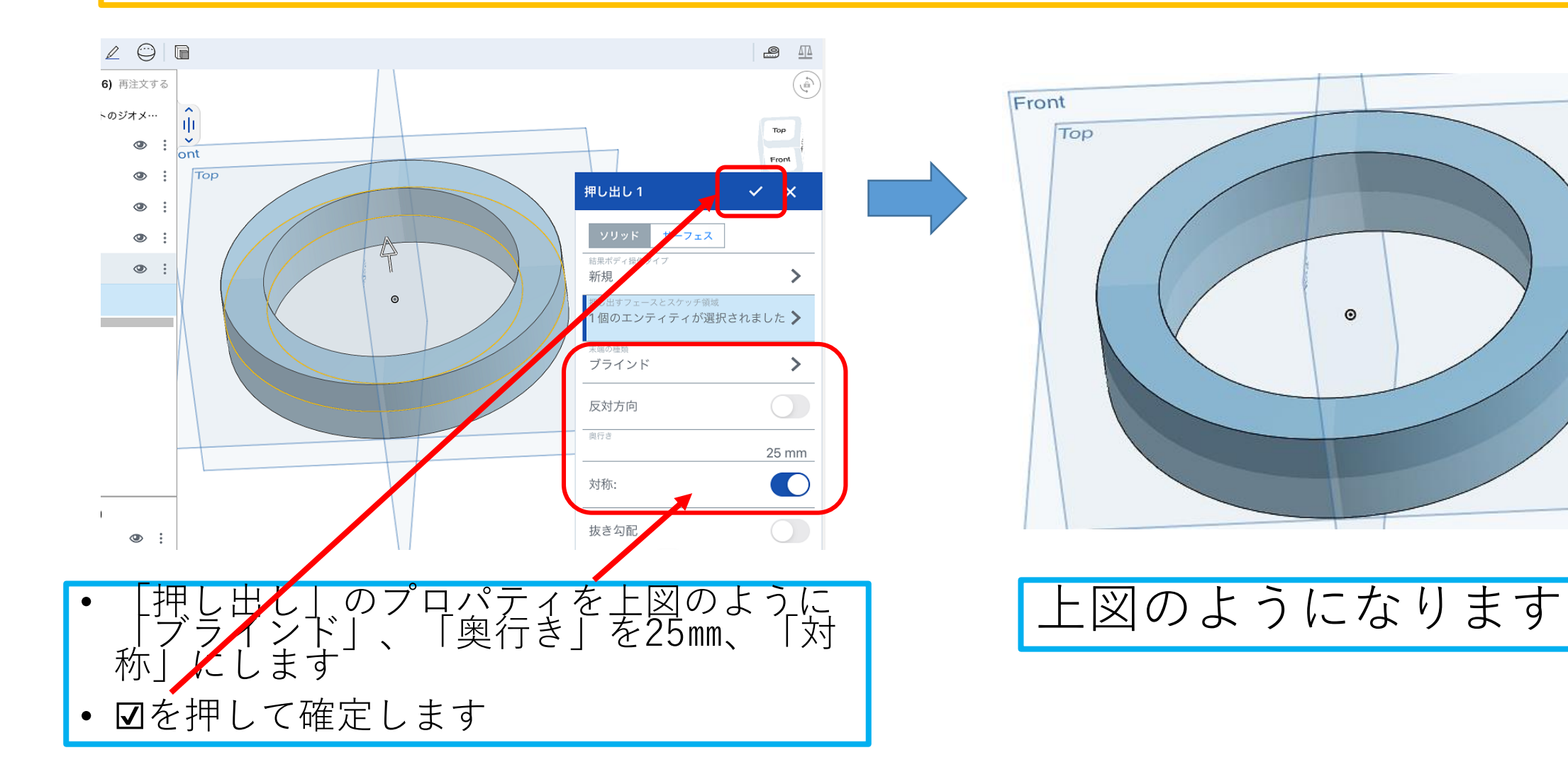

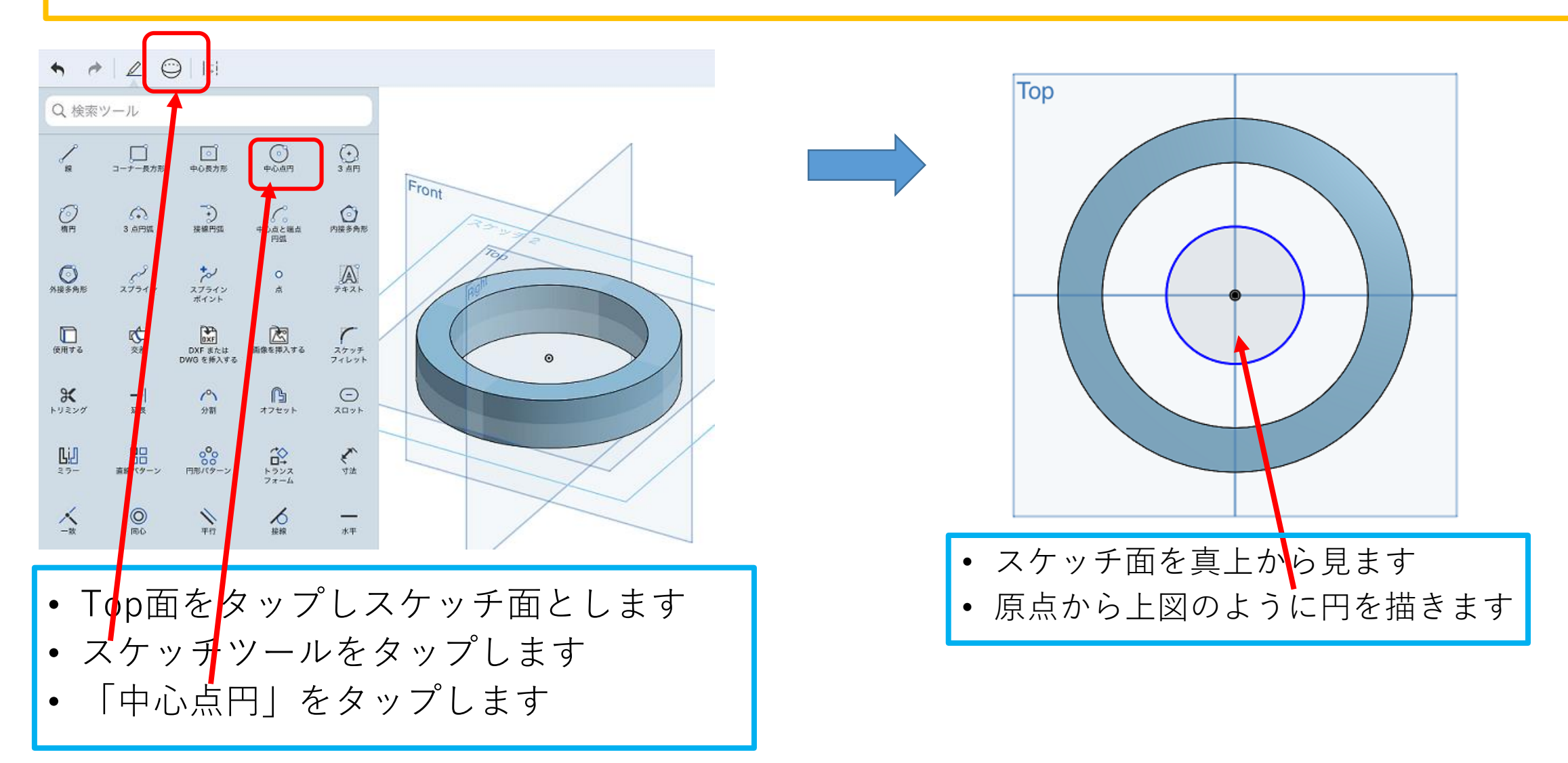

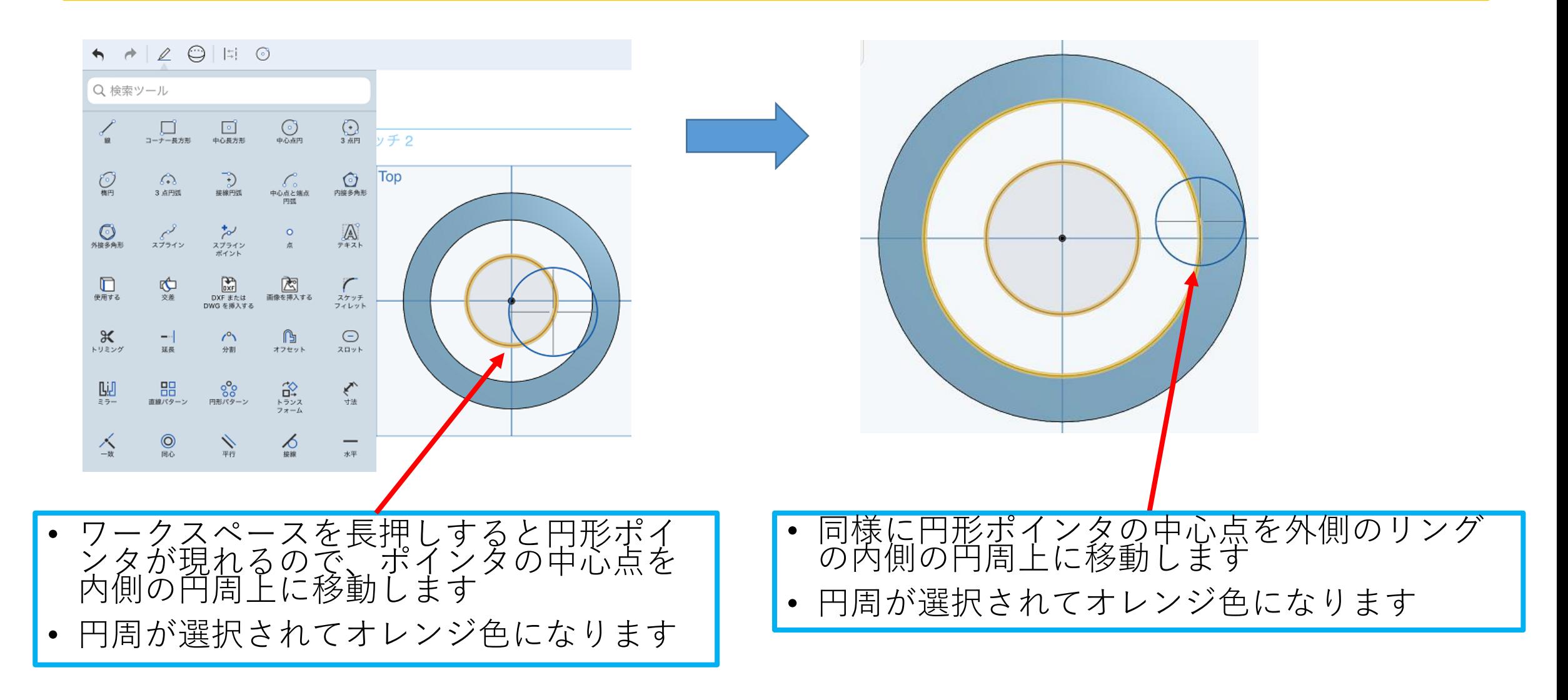

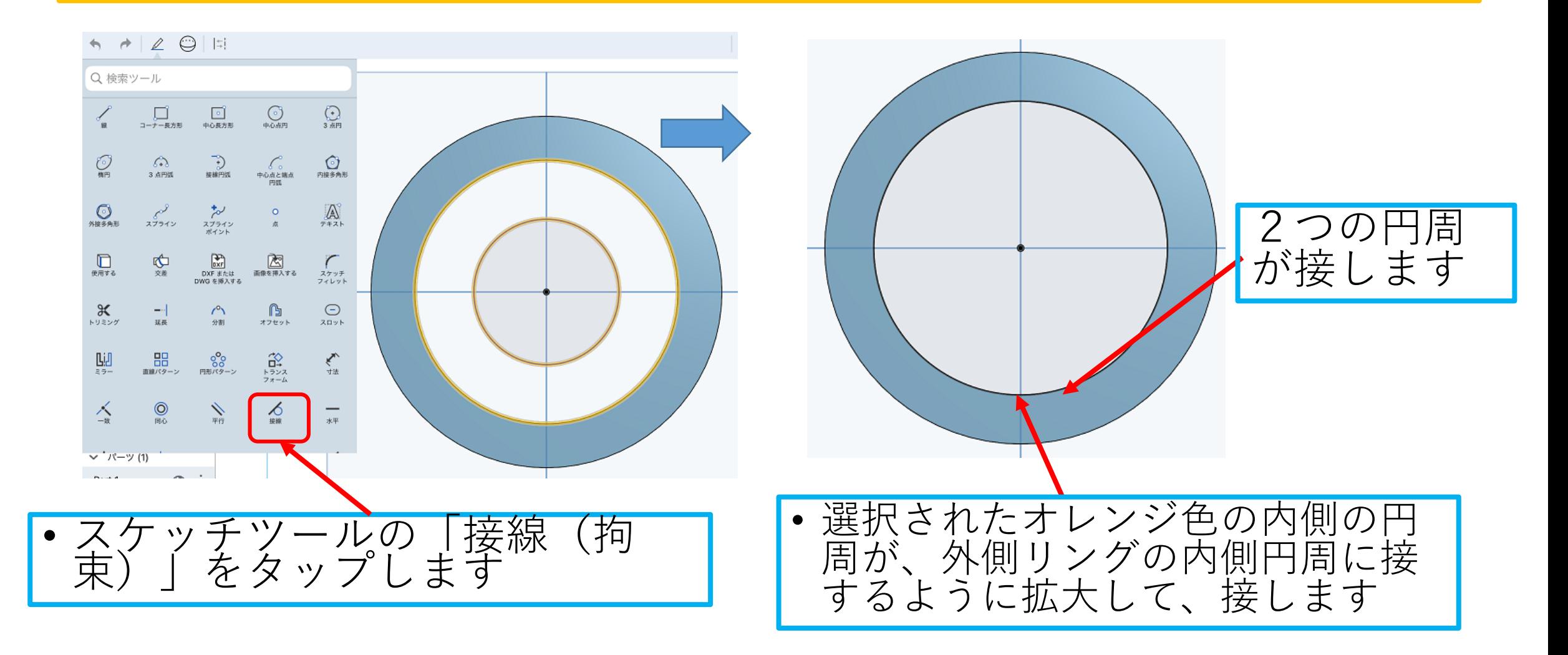

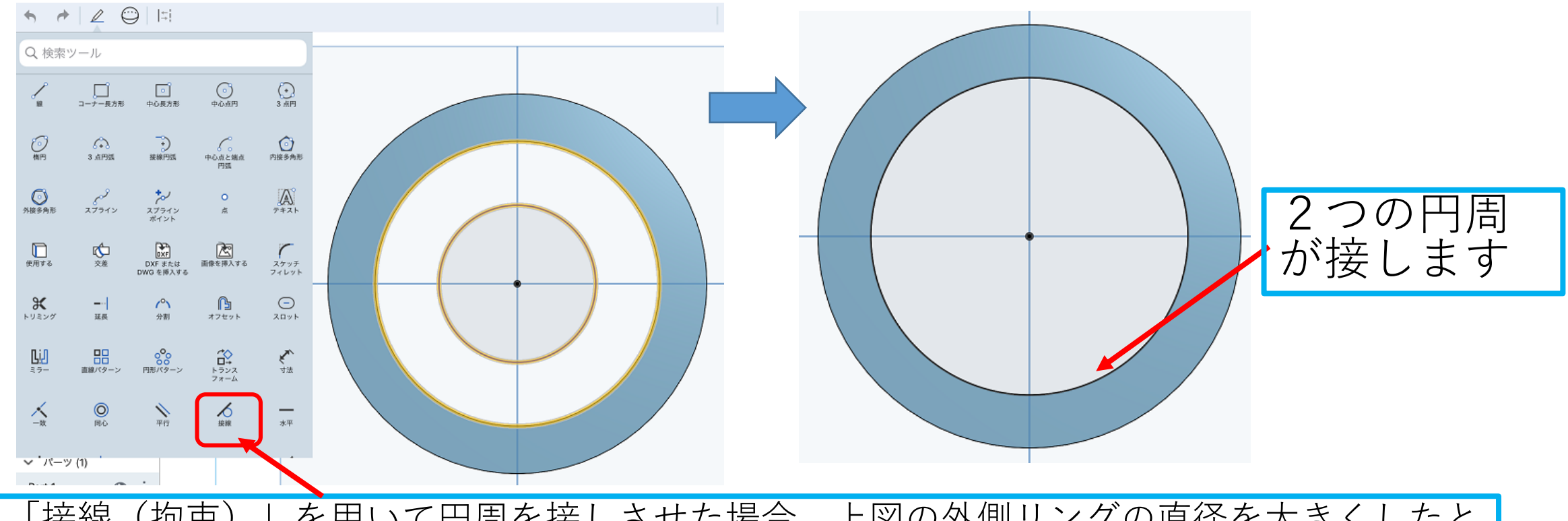

- 「接線(拘束)」を用いて円周を接しさせた場合、上図の外側リングの直径を大きくしたと<br>- き、接している内側円周も自動的に直径が大きくなり外側リングに接したままになるので便 利ですね
- 内側円周の直径寸法を外側リング内周の直径と同じにして接しさせた場合は、外側リングの 直径を大きくしたとき、内側円周の直径は変わらず、内側円周と外側リングの間に隙間が生 じてしまいます

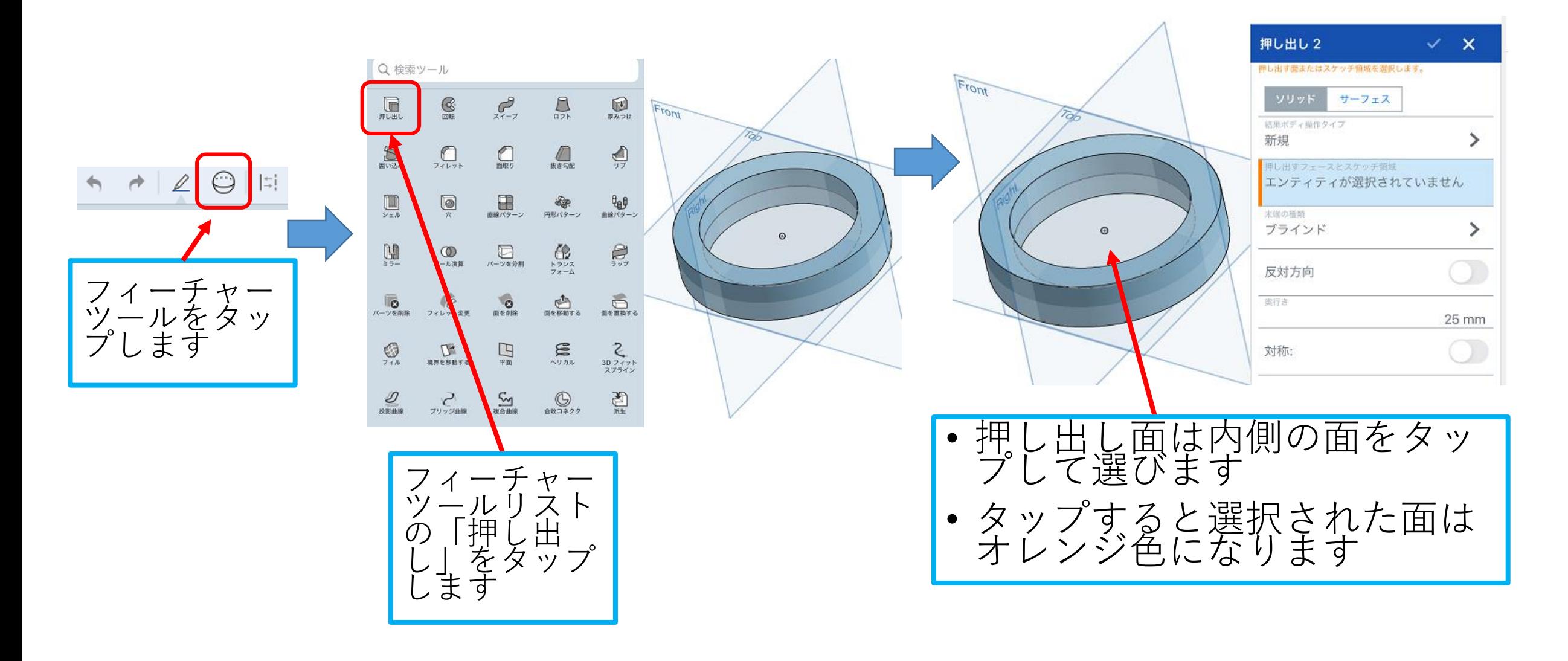

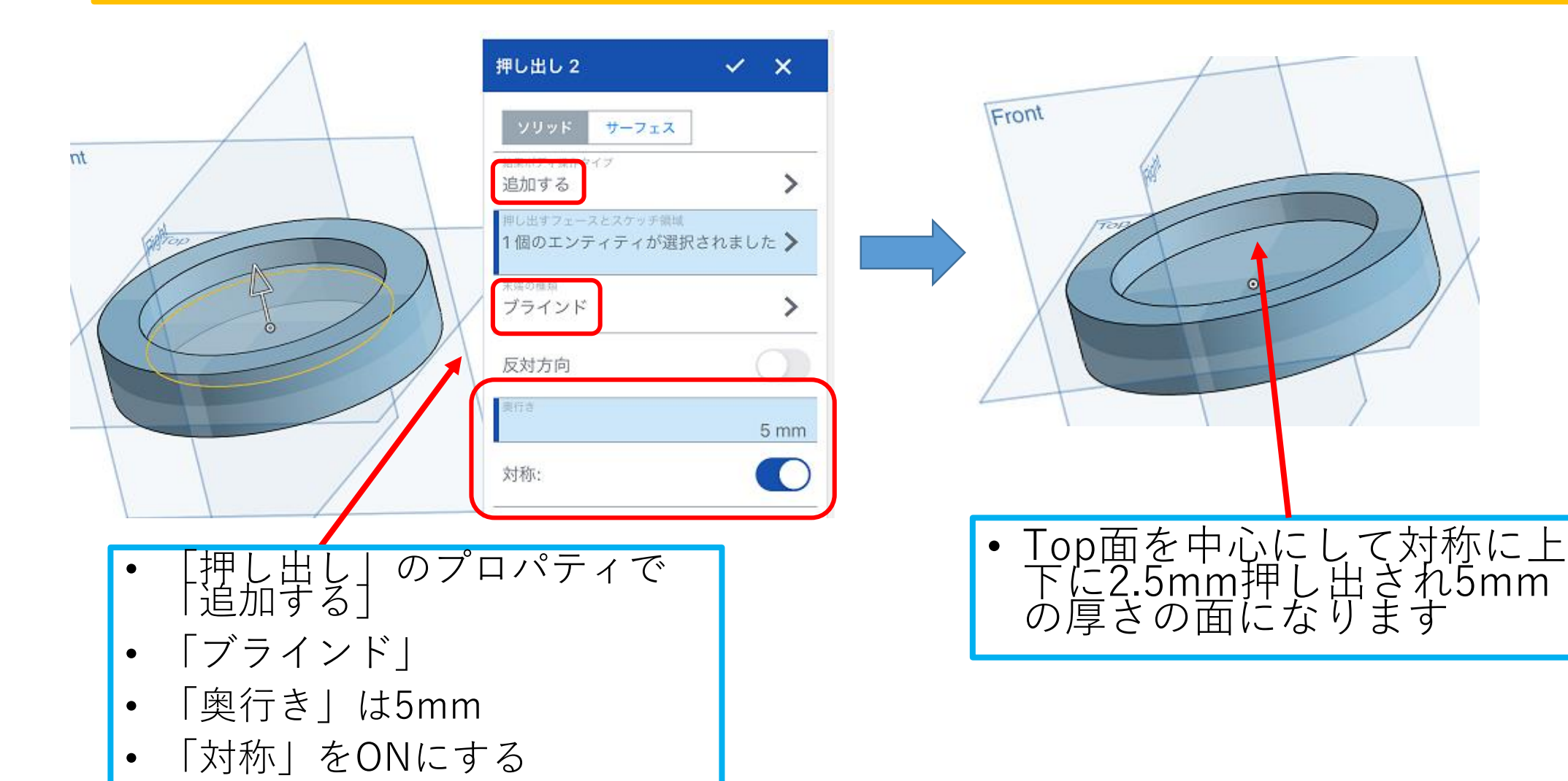

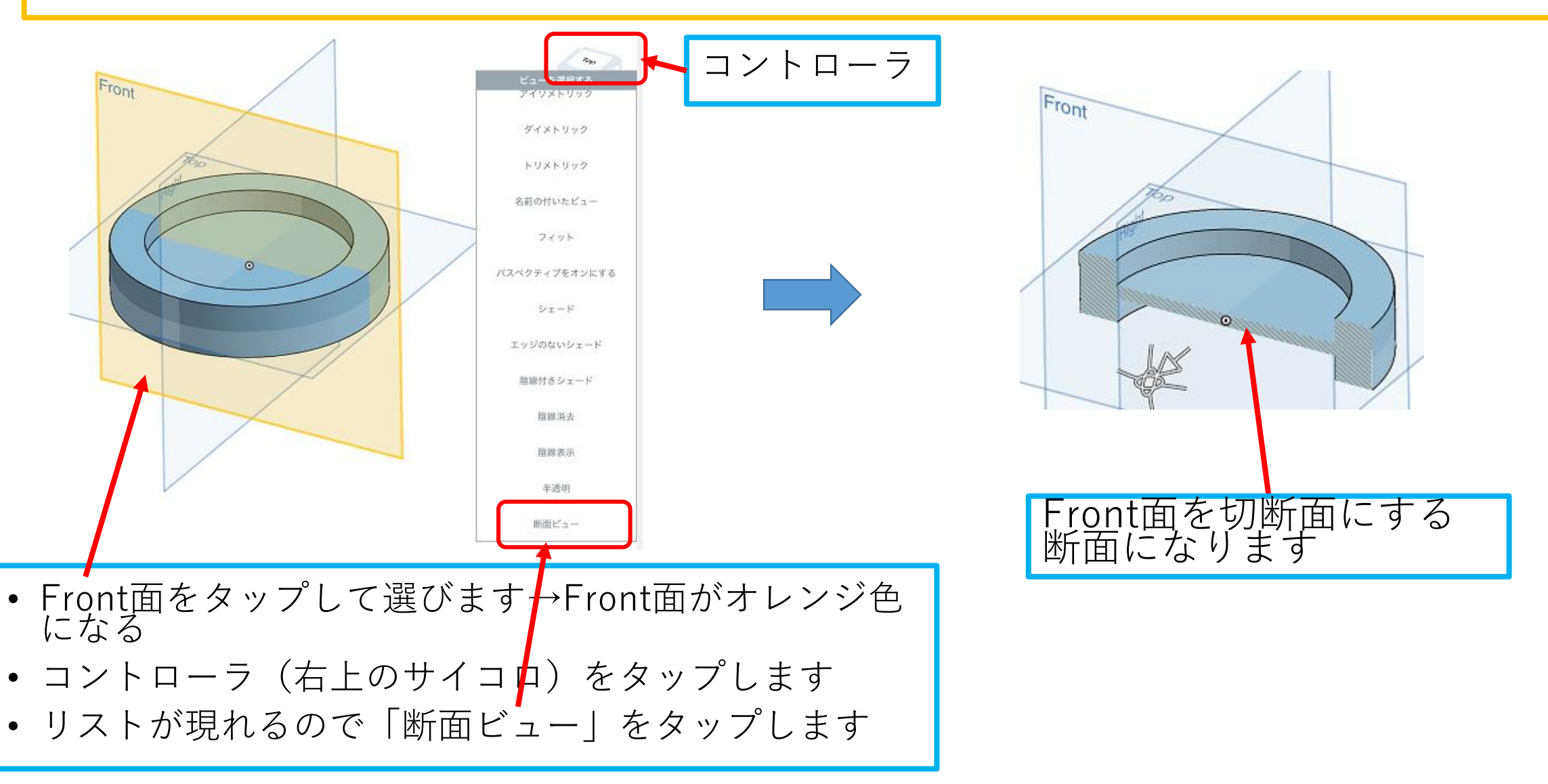

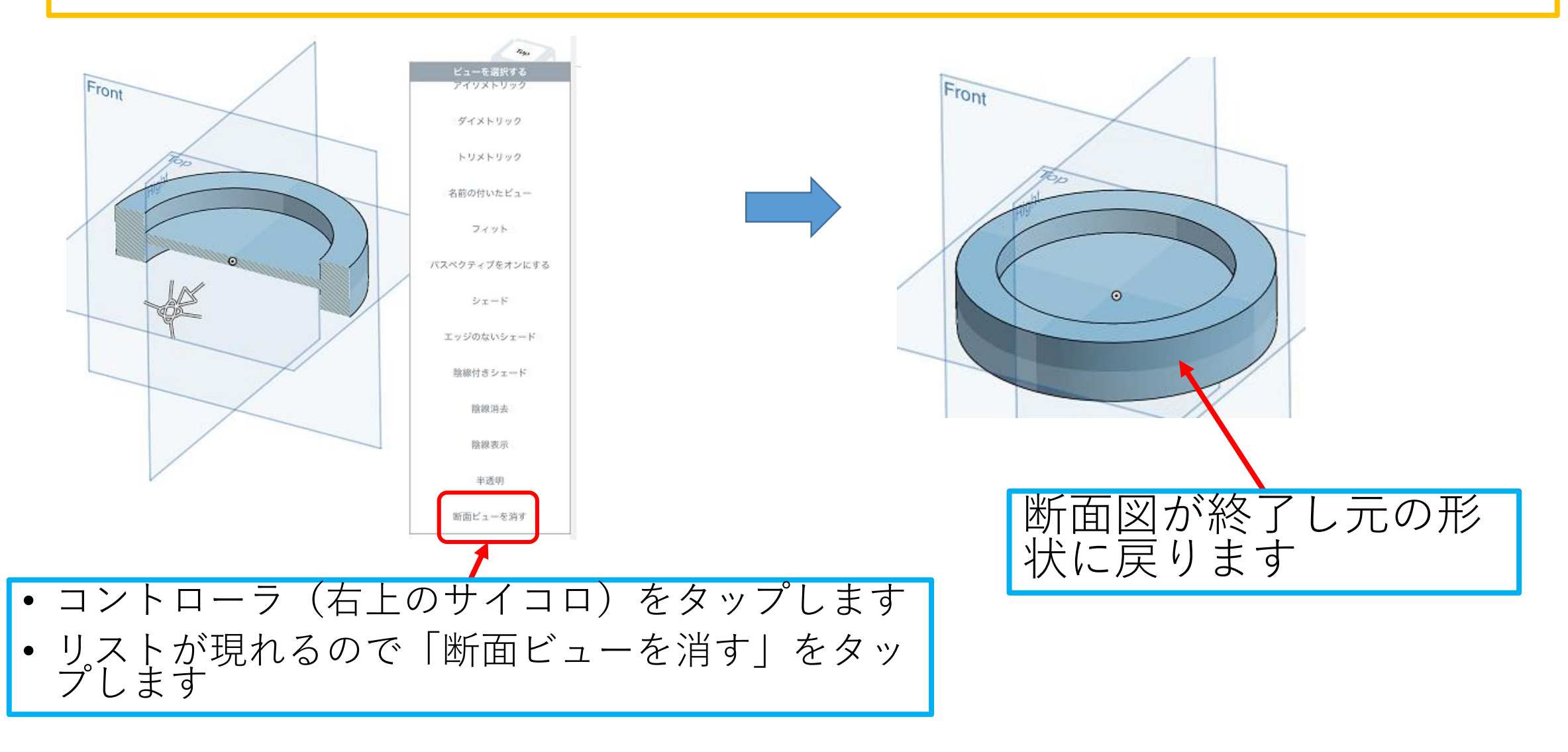

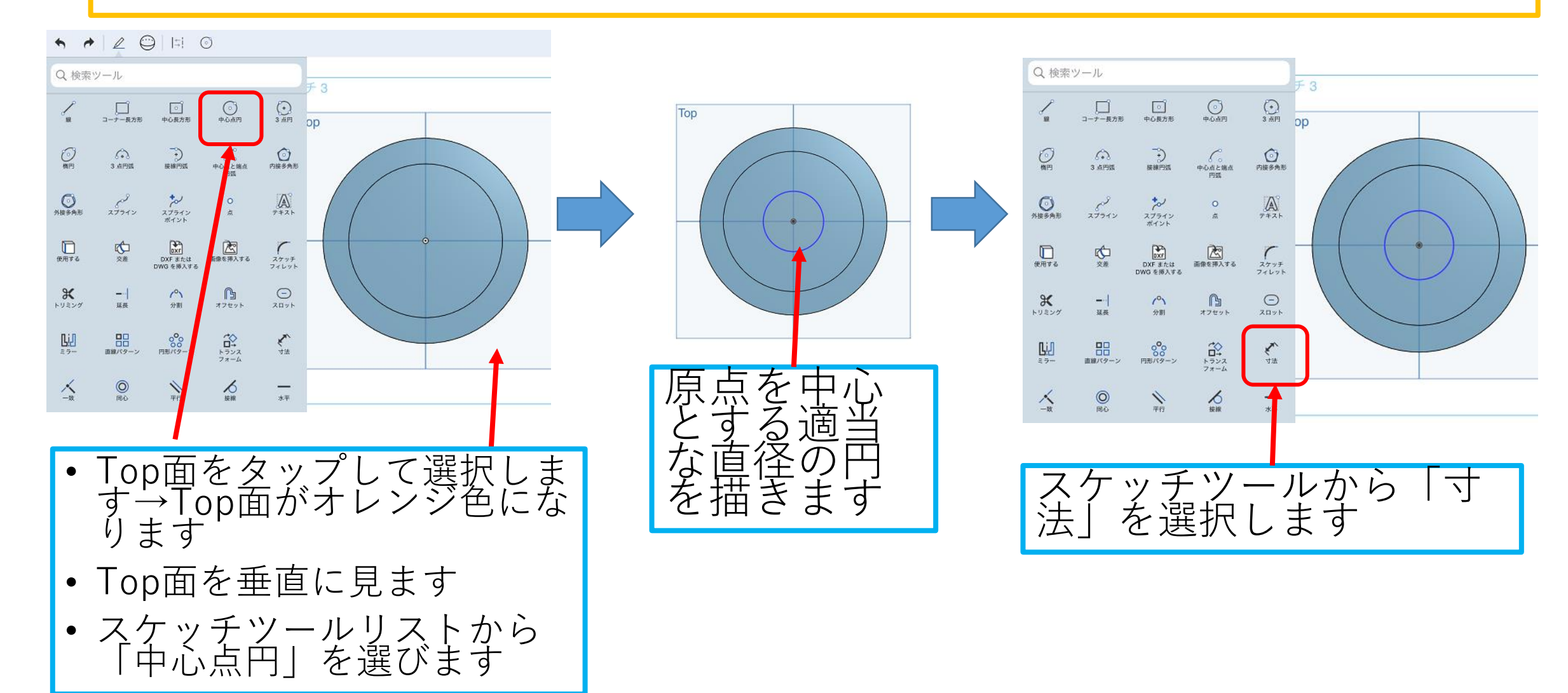

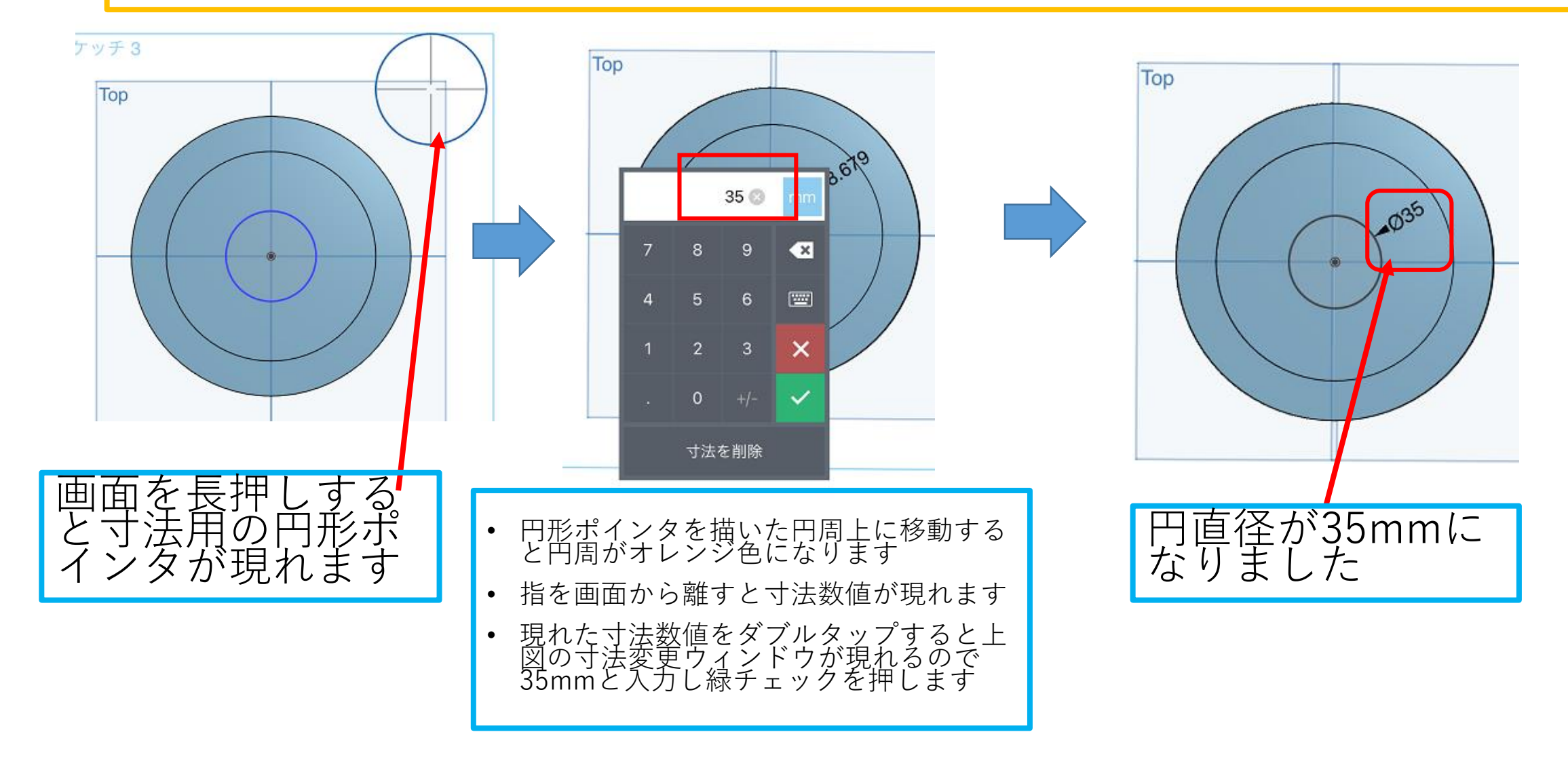

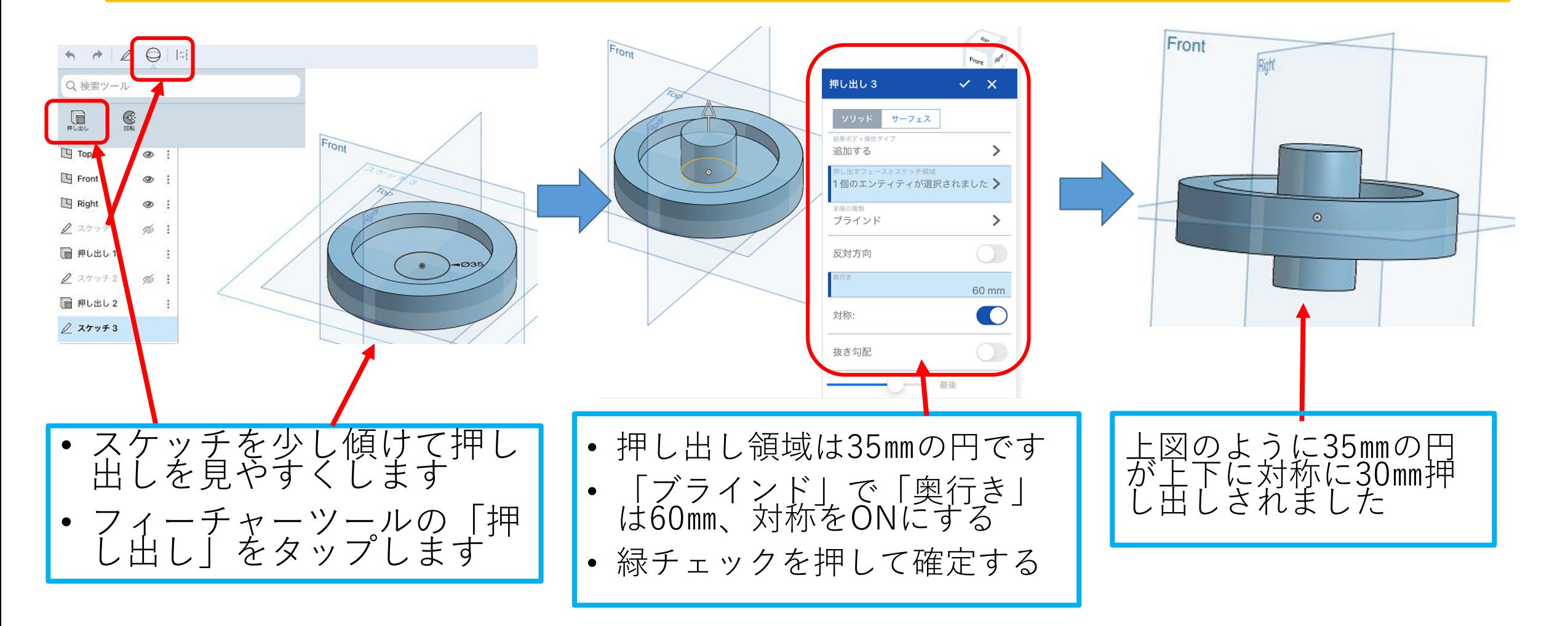

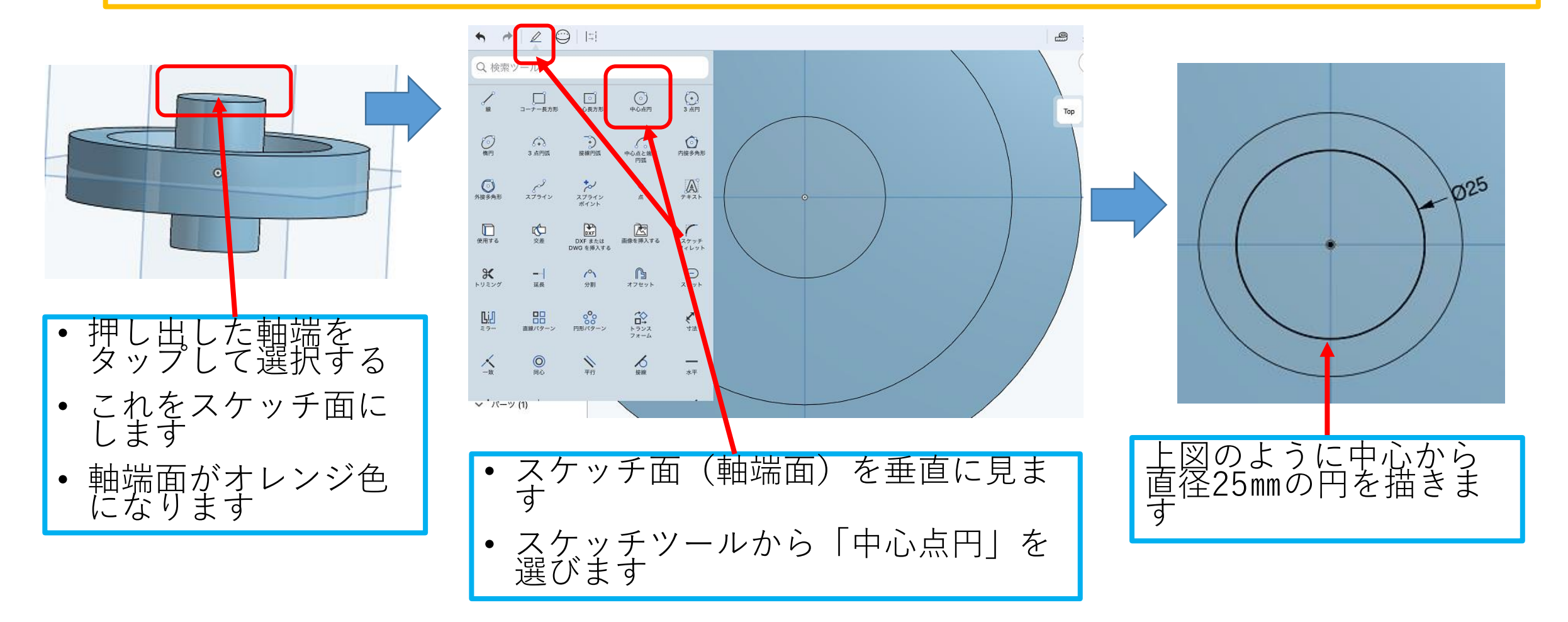

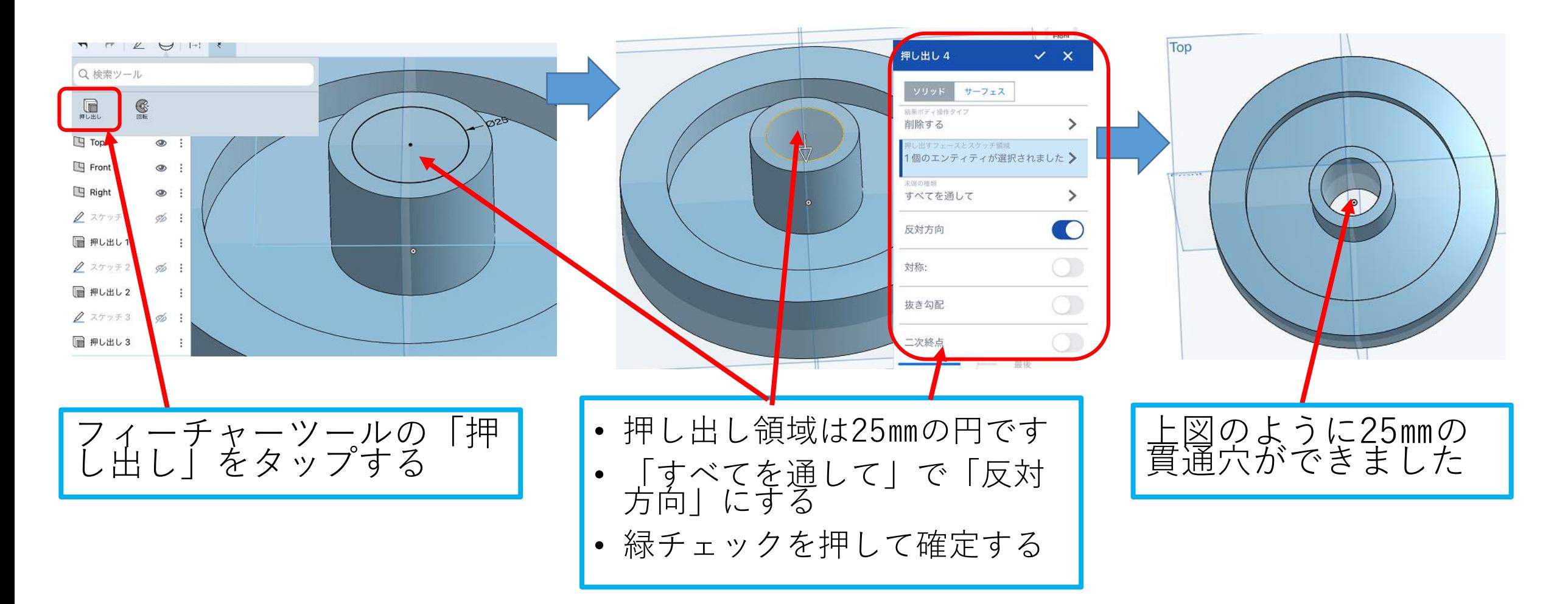

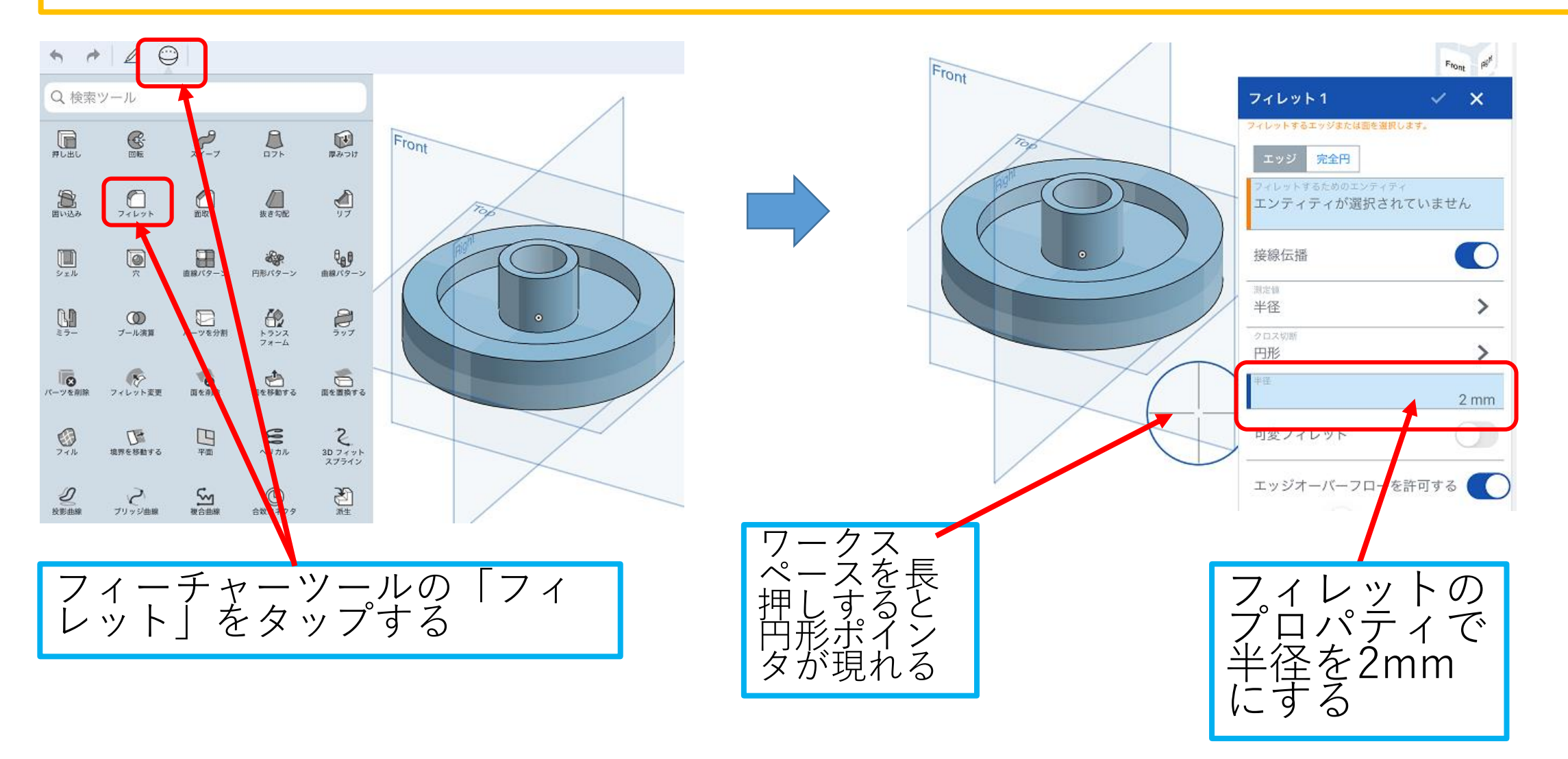

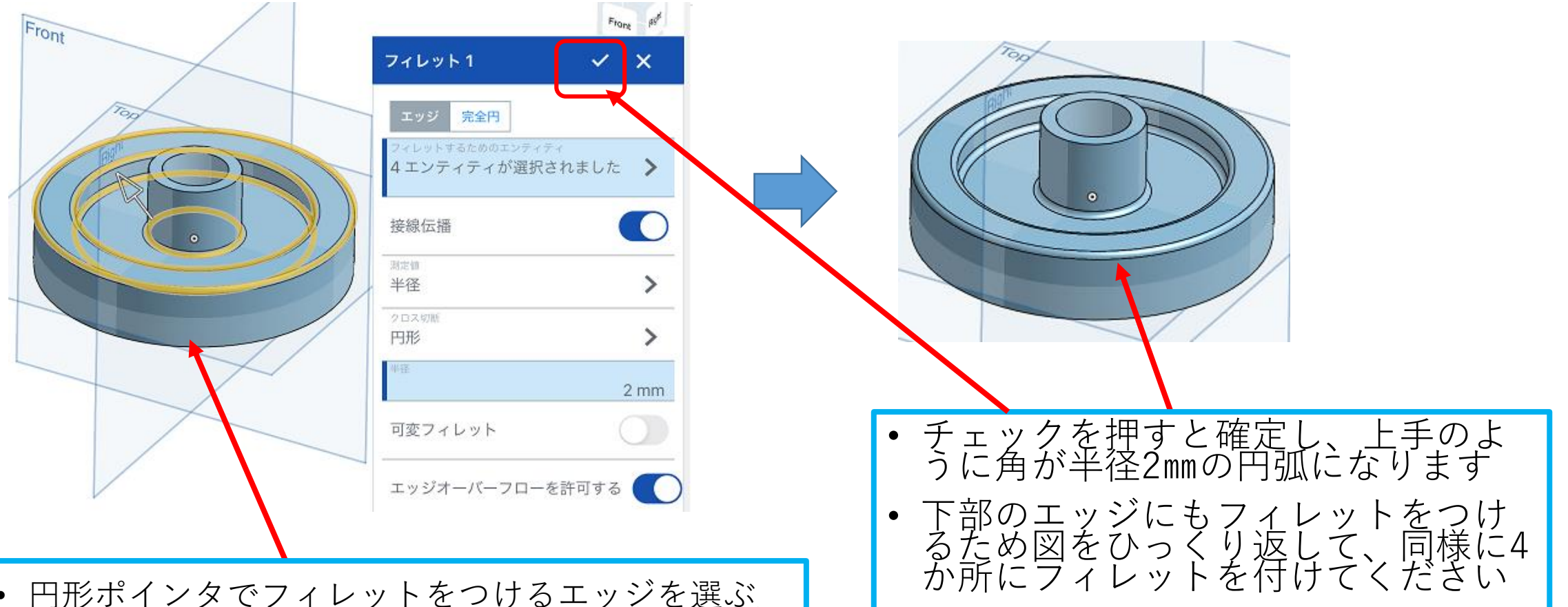

- 円形ポインタでフィレットをつけるエッジを選ぶ (円形ポインタの中心をエッジの真上に置きます) ⇒指を離すとエッジはオレンジ色になり選ばれます
- エッジを4か所選びます

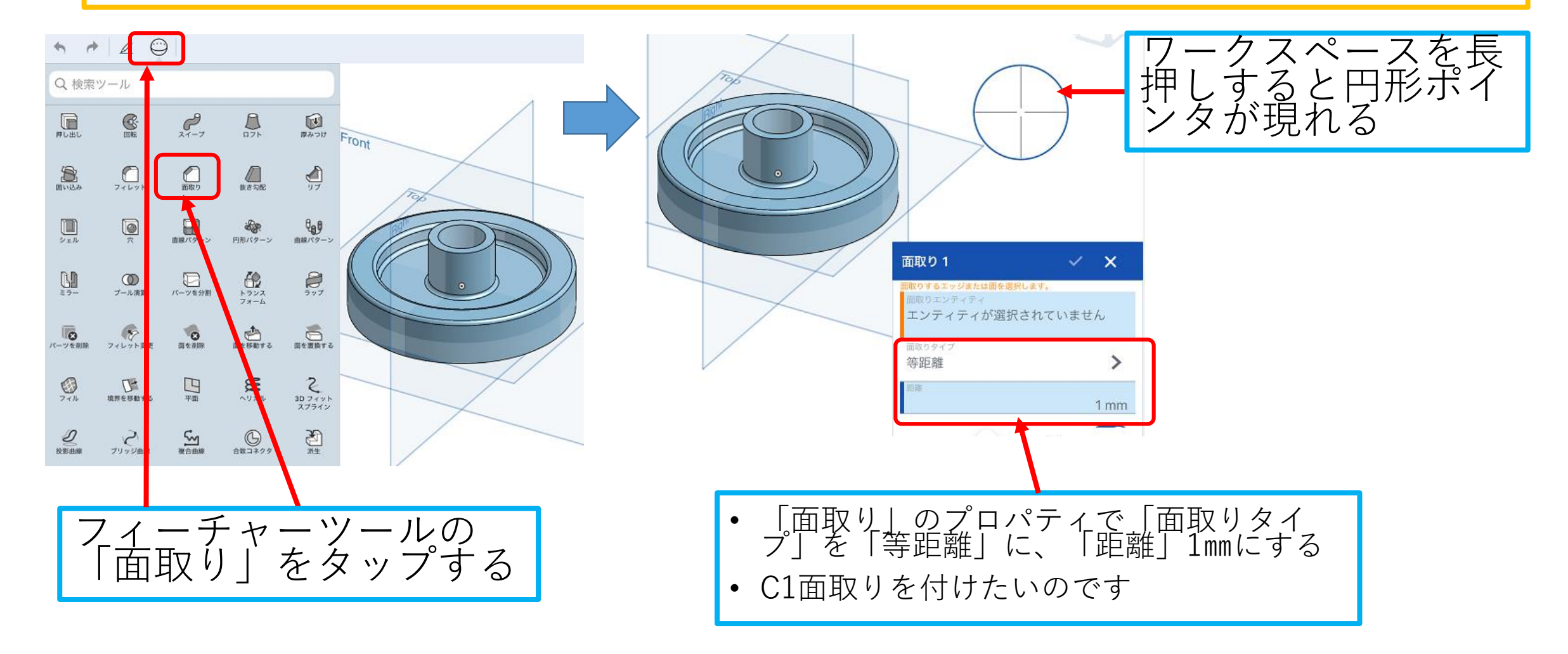

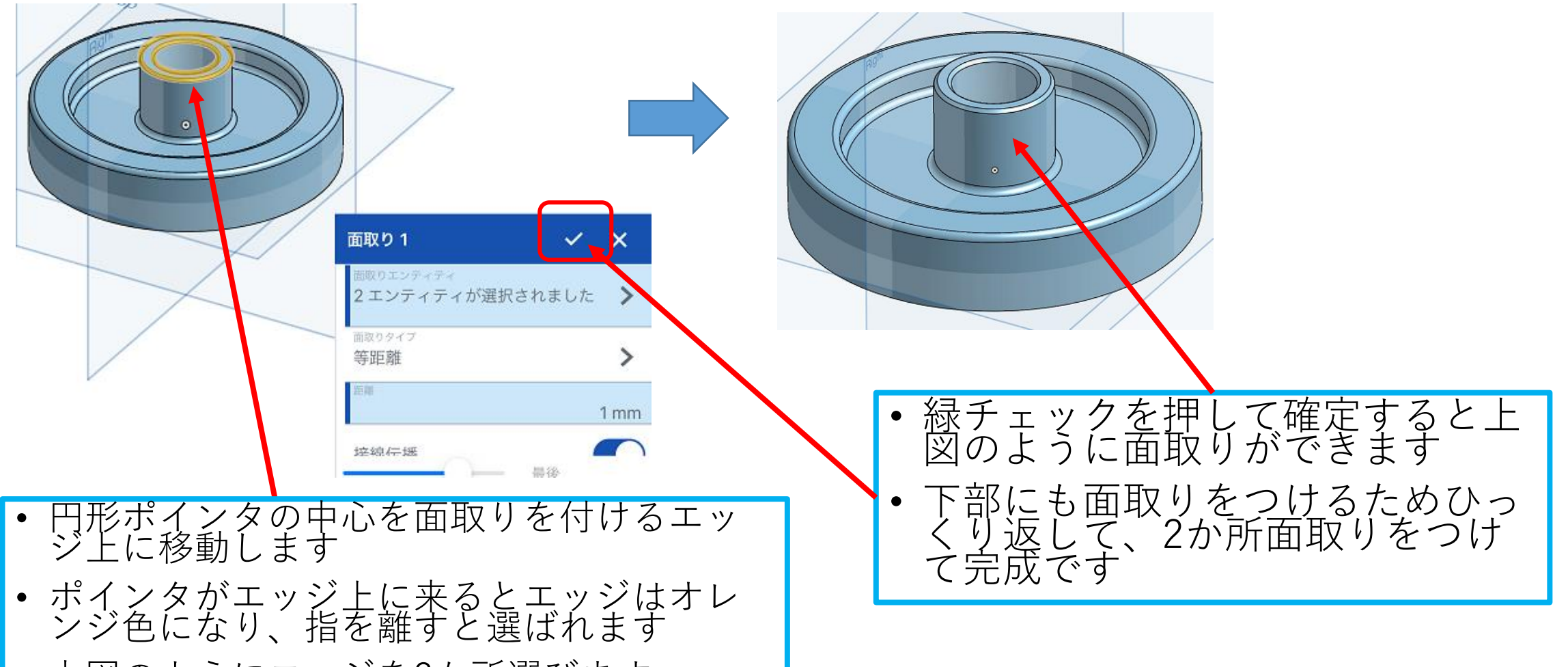

• 上図のようにエッジを2か所選びます

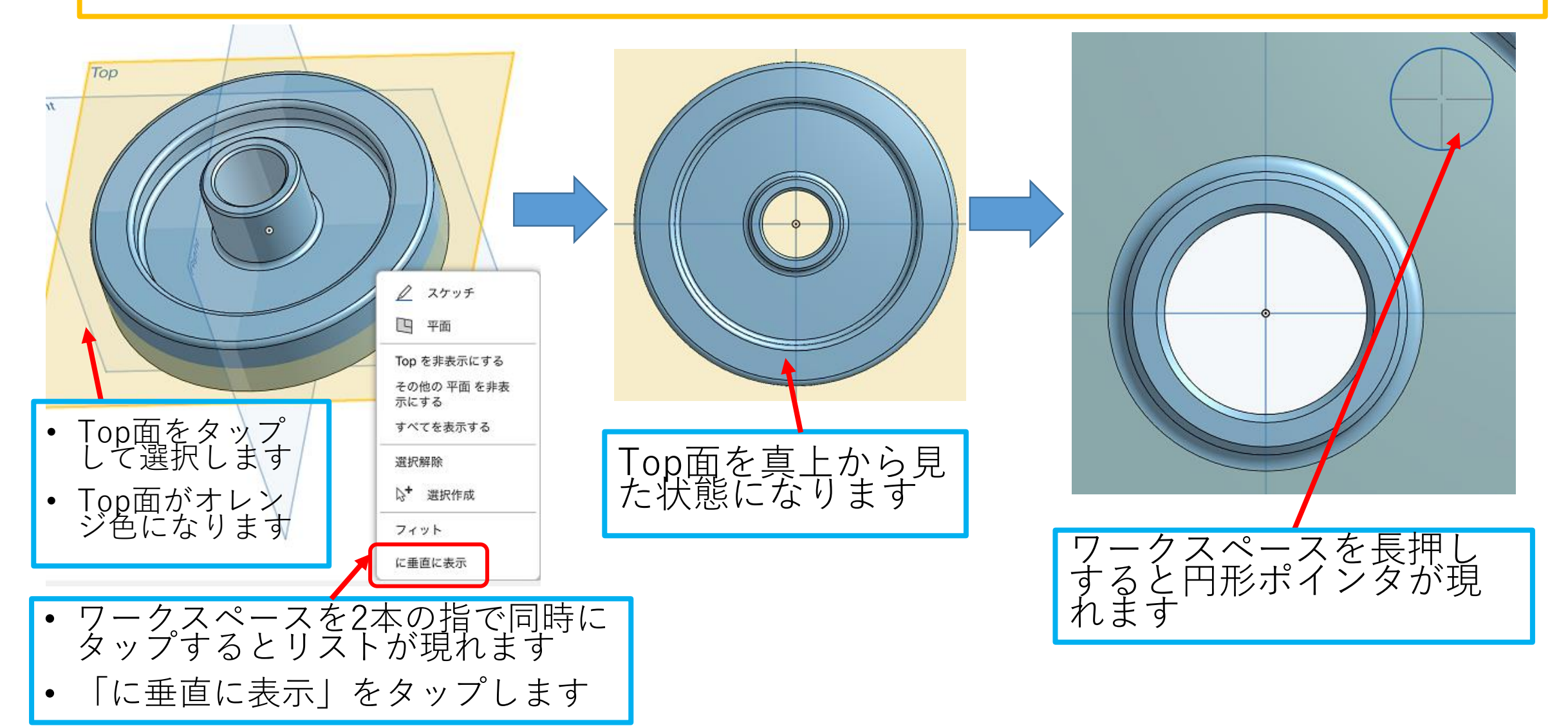

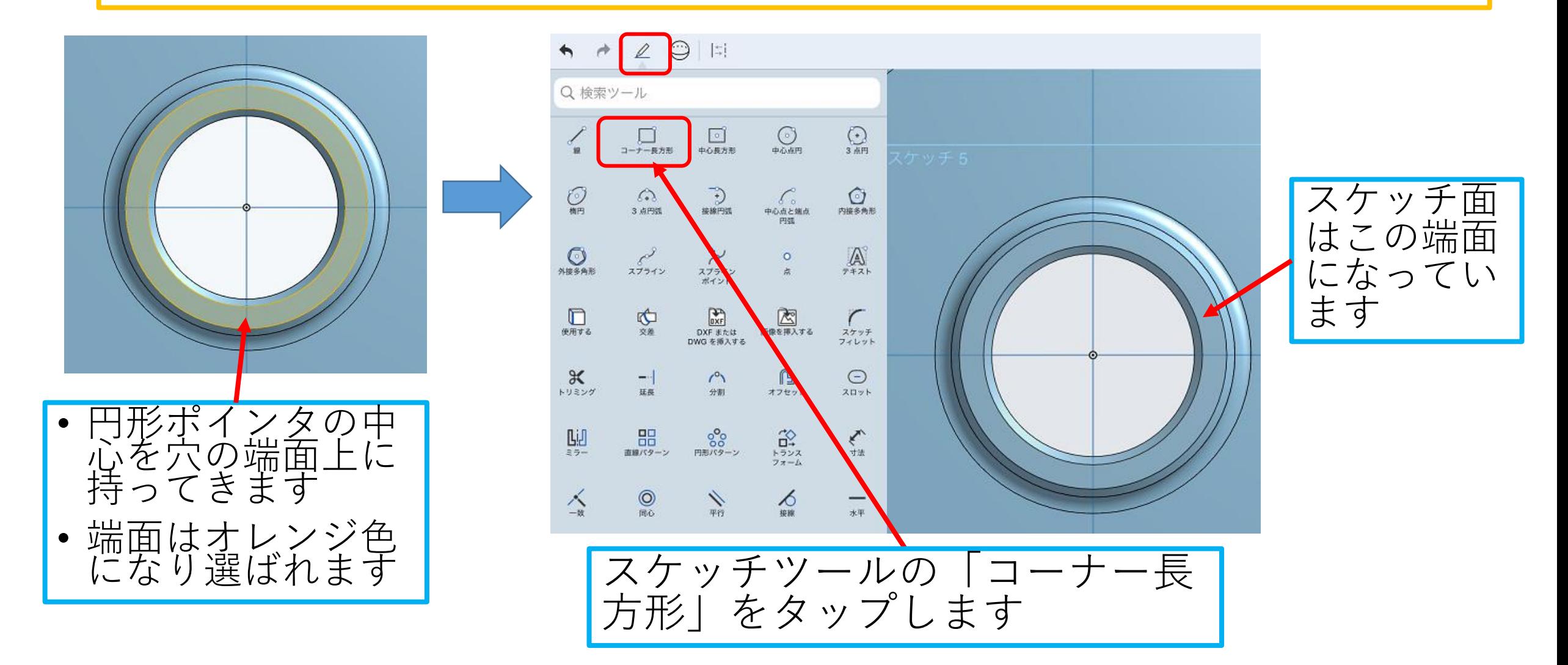

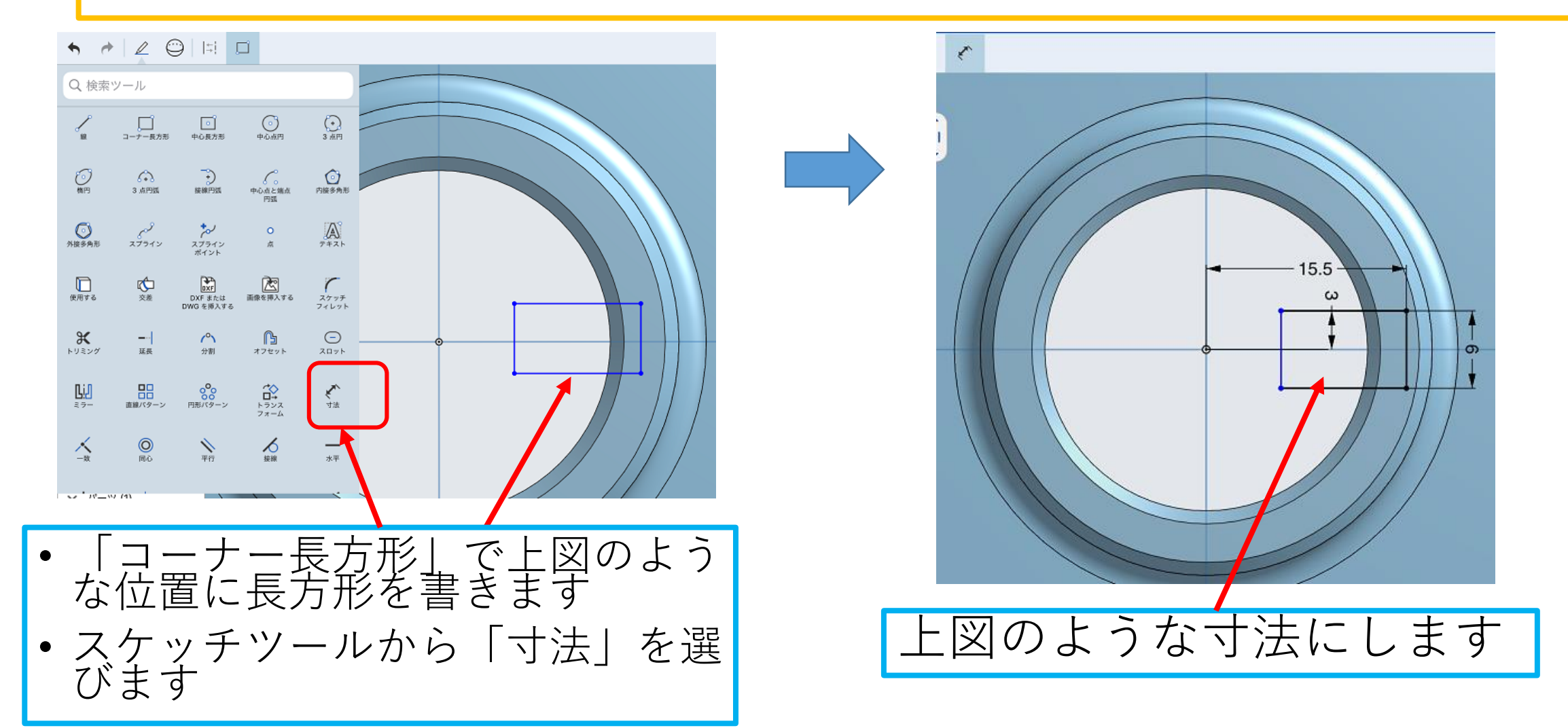

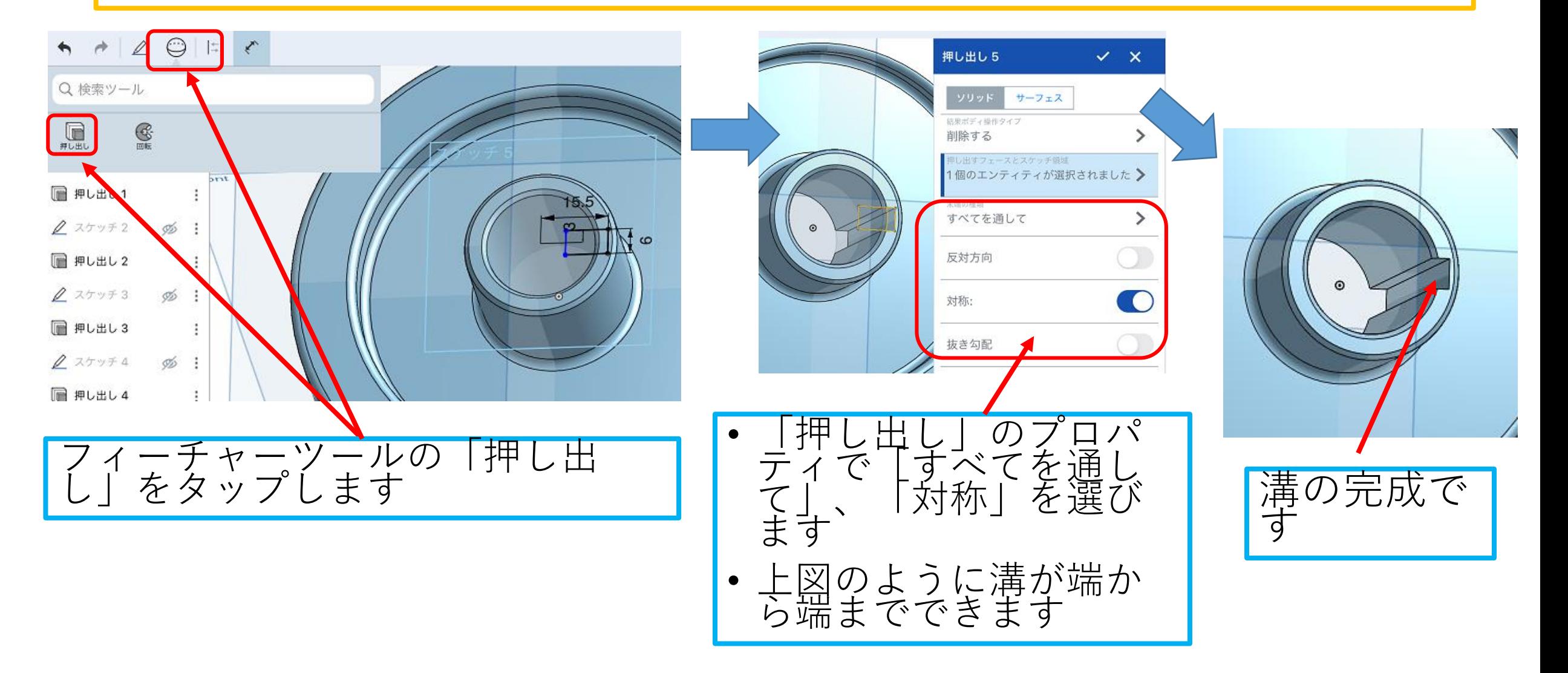

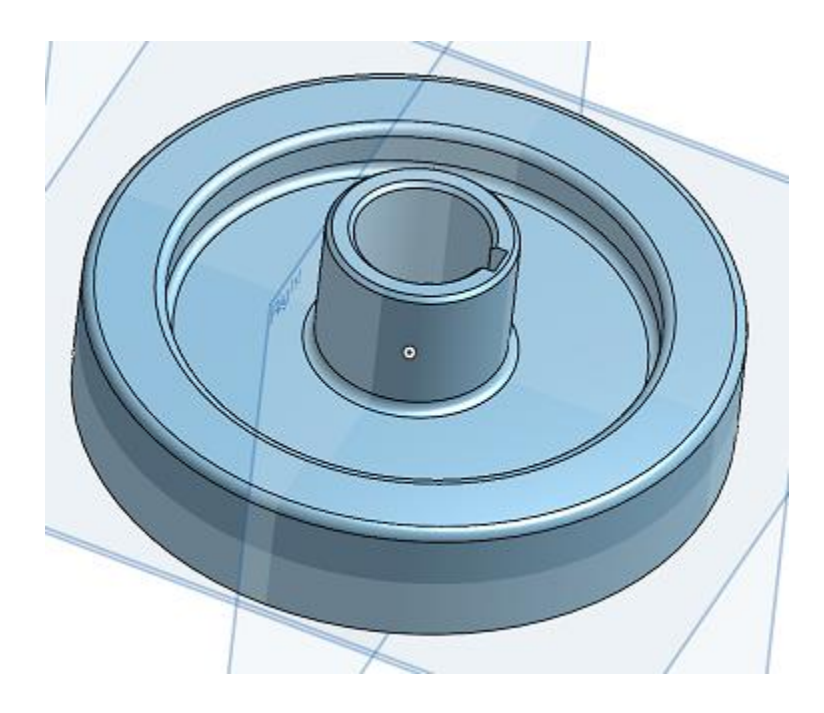

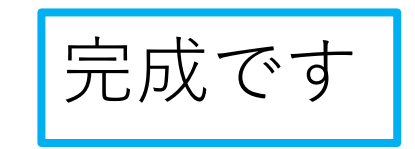